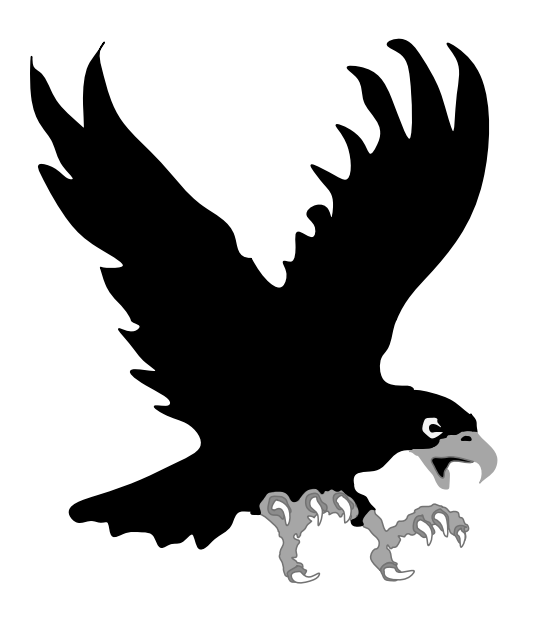

# **Embedded Systems** ARDUINO UYGULAMALAR

Dr. Cahit Karakuş, June-2019

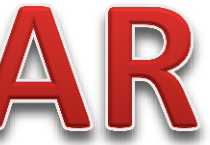

## **Kritik Altyapılar**

Ekonominin temel taşları olan yatırımlar:

- Köprüler, havaalanları, limanlar, tren istasyonları ve hatları
- Sanayi Bölgeleri
- Finans
- Telekom
- Savunma Sanayi
- Boru hatları (Petrol, doğal gaz)
- Elektrik dağıtım şebekesi
- Elektrik üretim sahaları: Nükleer, Baraşlar, Termik santraller, Rüzgar türbünleri, Güneş panelleri
- Fiziksel Güvenlik
- Terör
- Hatalar
- Bakım onarım servis hizmetleri
- Devletler arası çatışmalar ve oyunlar
- En temel problem: Bilgisayar, internet
- Saldırı: Solucan, Hacker, Sahtekarlık
- Çevre kirliliği

### What is a Microcontroller

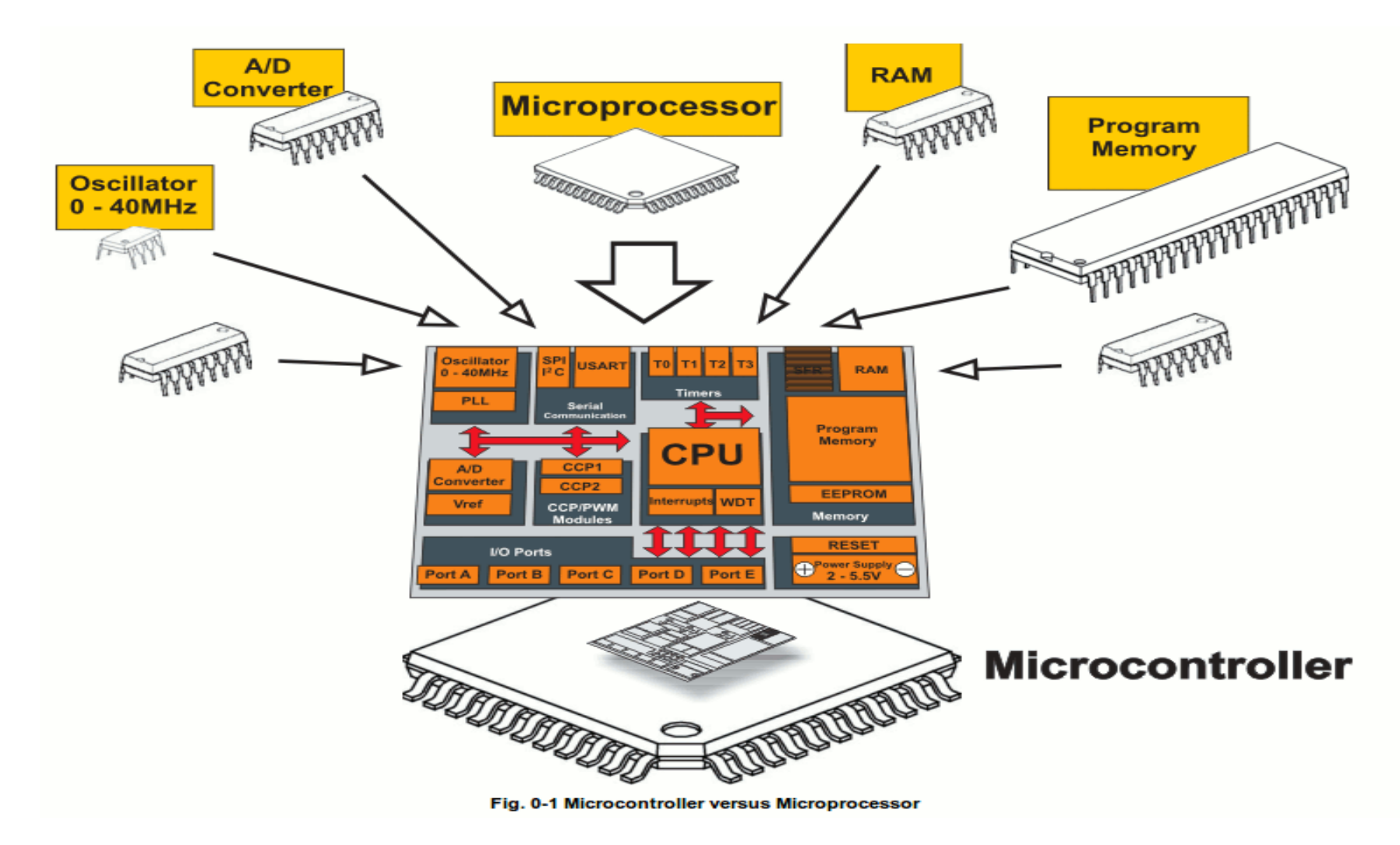

- A small computer on a single chip
	- containing a processor, memory, and input/output
- Typically "**embedded**" inside some device that they control
- A microcontroller is often small and low cost

Smulu Sistemle: January January (2004) Endustri Profelendime Kritik Altyppi. Homesyon alt you projetendine\_ Kuradum (Enerij Toprablem), haberlam.<br>Kuradum (Enerij Toprablem), Temel Bilegenderi.<br>Janetaek ekili ejitim (Subami), Temel Bilegenderi. Alayhayıcılar (US neluti Veri toplayedar (US nelitale) Teknik destek (2/24) Singal (Digital, Analog) - Embedeal Sistem (I/o; Numbers of I/o Analo, Rise: Network Security - Aletmator (motor piston promothe, --- Siemen system<br>- Robert (Alephanyer Aletmater) international (CPU-Embrodde) Switch Port.  $1111 - 11$ - Energy att Mas) - Haberlesone (Kabbruz - 56/66-01

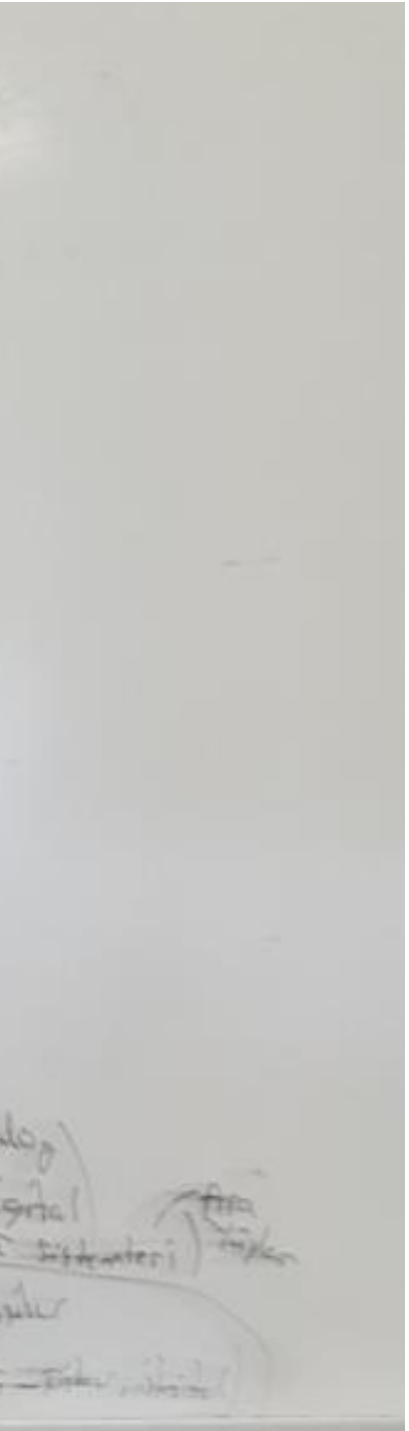

### Sınav

- Ardunio Uno R3 Başlangıç Seti, 84 Parça
- Kit seti (RFID)
- Robotistan, Cimri.com

### Platforms

- Arduino
- Raspberry Pi
- Intel Galileo
- Adafruit
- SparkFun
- ARM mbed
- Particle
- Etc..

## **Temel Kavramlar**

### What to Get

- Good Idea:
	- Capacitors
	- Transistors
	- DC motor/servo
	- Relay
- **Advanced:** 
	- Soldering iron & solder
	- **Heat shrink tubing**
	- **9V** battery adapter
	- **Bench power supply**
	- **Multimeter**
	- **Havya**

- Required:
	- Arduino (such as Uno)
	- USB A-B (printer) cable
	- Breadboard
	- Hookup wire
	- LED's
	- Resistors
	- Sensors
	- Switches

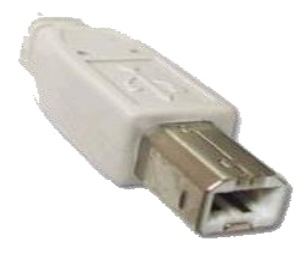

- The Arduino Uno board contains 6 pins for ADC
- 10-bit analog to digital converter
- This means that it will map input voltages between 0 and 5 volts into integer values between 0 and 1023

### ADC in Arduino

Gomalli - 8+  
\n10 Bil ADC  
\nProblem Frelans, 
$$
1.3 \ge 2 * \frac{P_{max}}{P_{max}}
$$
  
\nOrcellum - Ts =  $\frac{1}{P_{s}}$   
\n $\frac{1}{P_{max}}$   
\n $\frac{1}{P_{max}}$   
\n $\frac{1}{P_{max}}$   
\n $\frac{1}{P_{max}}$   
\n $\frac{1}{P_{max}}$   
\n $\frac{1}{P_{max}}$   
\n $\frac{1}{P_{max}}$   
\n $\frac{1}{P_{max}}$   
\n $\frac{1}{P_{max}}$   
\n $\frac{1}{P_{max}}$   
\n $\frac{1}{P_{max}}$   
\n $\frac{1}{P_{max}}$   
\n $\frac{1}{P_{max}}$   
\n $\frac{1}{P_{max}}$   
\n $\frac{1}{P_{max}}$   
\n $\frac{1}{P_{max}}$   
\n $\frac{1}{P_{max}}$   
\n $\frac{1}{P_{max}}$   
\n $\frac{1}{P_{max}}$   
\n $\frac{1}{P_{max}}$   
\n $\frac{1}{P_{max}}$   
\n $\frac{1}{P_{max}}$   
\n $\frac{1}{P_{max}}$   
\n $\frac{1}{P_{max}}$   
\n $\frac{1}{P_{max}}$   
\n $\frac{1}{P_{max}}$   
\n $\frac{1}{P_{max}}$   
\n $\frac{1}{P_{max}}$   
\n $\frac{1}{P_{max}}$   
\n $\frac{1}{P_{max}}$   
\n $\frac{1}{P_{max}}$   
\n $\frac{1}{P_{max}}$   
\n $\frac{1}{P_{max}}$   
\n $\frac{1}{P_{max}}$   
\n $\frac{1}{P_{max}}$   
\n $\frac{1}{P_{max}}$   
\n $\frac{1}{P_{max}}$   
\n $\frac{1}{P_{max}}$   
\n $\frac{1}{P_{max}}$   
\n $\frac{1}{P_{max}}$   
\n $\frac{1}{P_{max}}$   
\n $\frac{1}{P_{max}}$   
\n $\frac{1}{P_{max}}$   
\n

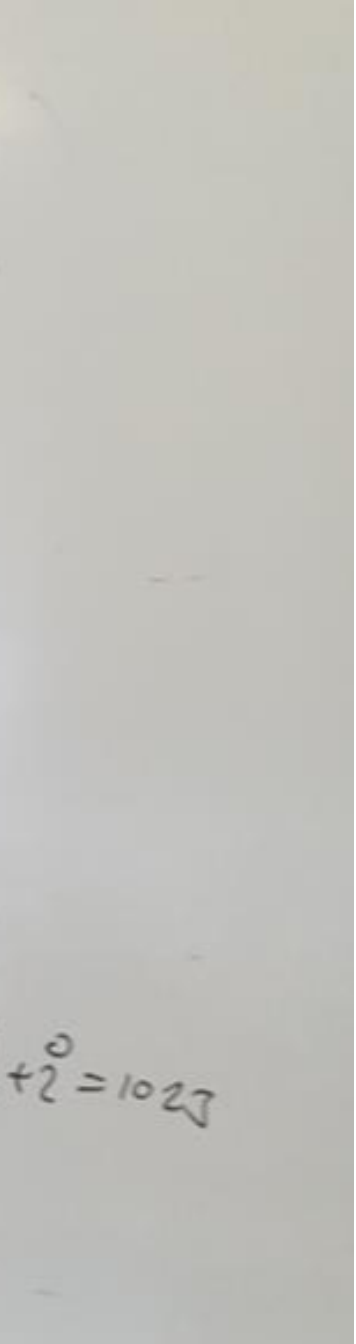

### **WHAT IS ARDUINO?**

### Arduino

- Arduino, elektronik ve programlama ile deney yapmayı daha eğlenceli ve sezgisel hale getirmek için tasarlanmış açık kaynaklı bir fiziksel bilgi işlem platformudur.
- Arduino'nun kendine özgü, basitleştirilmiş bir programlama dili vardır ve çok sayıda önceden hazırlanmış sınav ve öğretici programlar mevcuttur. Rom belleğe yüklenmiştir.
- Arduino ile motorlar, sıcaklık sensörleri vb. gibi birçok küçük ölçekli sensörü ve aktüatörü kolayca keşfedebilirsiniz.
- Arduino ile çözüm olasılıkları sonsuzdur.

### What is Arduino?

• It's an open source electronics prototyping platform:

- Open Source electronic prototyping platform based on flexible easy to use **hardware and software.**
- Open source: resources that can be used, redistributed or rewritten free of charge, often software or hardware.
- Electronics: technology which makes use of the controlled motion of electrons through different media.
- Prototyping: an original form that can serve as a basis or standard for other things.
- Platform: hardware architecture with software framework on which other software can run. Sanal medyada sosyaleşmeye yönelik paylaşım (Deneyim, Tecrübe,Bilgi birikimi)

.

### What is Arduino?

- Arduino kartı, fiziksel dünyadaki nesnelerin fiziksel davranışlarını algılamak ve yönetmek için programlanabilen bir mikrodenetleyici ya da mikroişlemci içerir.
- Arduino, sensörlere ve girişlere yanıt vererek LED'ler, motorlar ve ekranlar gibi çok çeşitli çıkışlarla karşılıklı etkileşime girebilir.
- Esnekliği ve düşük maliyeti nedeniyle Arduino, etkileşimli donanım projeleri oluşturmak isteyen tasarımcılar ve yaratıcı alanlar için çok popüler bir seçim haline geldi.
- Arduino, 2005 yılında İtalya'da Massimo Banzi tarafından mühendis olmayanların donanım projeleri oluşturmak için düşük maliyetli, basit bir araca erişmesinin bir yolu olarak tanıtıldı.
- Pano açık kaynak olduğundan, herkesin kendi panosunu üretmesine izin veren bir Creative Commons lisansı altında yayınlanır. Web'de arama yaparsanız, yüzlerce Arduino uyumlu klon ve varyasyon olduğunu bulacaksınız, ancak yalnızca resmi kurulların adında Arduino vardır.

### Uzaktan motor çalıştırma senaryosu

- Uzaktan motor çalıştırılacak.
- Çıkış sinyali üretilir (Dijital)
- Çıkış sinyali sürücü karta gider. Çünkü, küçük sinyal ile büyük sinya kontrol edilecektir. (0 – 5 v aralığı ile 220 volt kontrol edilecektir.) Gömülü sistem çıkış sinyal ile sistem çalıştırılmaz. Çünkü, akım ve gerilim seviyesi yeterli olamaz.
- Motor çalıştırılır. Peki, motorun çalıştığını nasıl anlayacaksınız? Motorun enerji çekip çekmediği, ısınıp ısınmadığı, hareket üretip üretmediği algılayıcılarla belirlenmelidir.

## Why Arduino?

- Her ne sebeple olursa olsun, Arduino mikrodenetleyicileri fiili standart haline geldi.
- Arduino mikrodenetleyicilerini kullanan birçok projeye sahiptir.
- Kullanım kolaylığı ve kullanışlılık arasındaki dengeyi sağlamaya çalışır.
- Programlama dilleri en büyük engel olarak görülüyor.Arduino C, C++'ın oldukça basitleştirilmiş bir versiyonudur.
- Ucuz (35 \$ perakende).

### **ARDUINO**

Arduino'nun özel kartları sayesinde;

- Motor, LCD ekran, röle, sensör gibi birçok ünite Kontroller, GSM ve internet üzerinden kolaylıkla kontrol edebilmektedir.
- Atmel AVR 8 bit mikrodenetleyici ve C++ tabanlı IDE tabanlı açık kaynaklı bir donanım platformu 300.000'den fazla pano üretildi
- Arduino Due, 32-bit ARM Cortex'e dayanmaktadır
- Tüm arduinolar aynı şekilde programlanır ve kullanılır.
- Sadece ihtiyacınıza göre farklı çeşitleri seçmeniz gerekiyor.

### Arduino Uno

- 1) Power In (Barrel Jack): Can be used with either a 9V or 12V wall-wart or battery
- 2) Power In (USB Port): Provides power and communicates with your board when plugged into your computer via USB.
- 3) LED (RX: Receiving): Lights up when the Arduino is receiving data (such as when being programmed).
- 4) LED (TX: Transmitting): Lights up when your Arduino is transmitting data (such as when running a program).
- 5) LED (Pin 13: Troubleshooting): LED is incorporated into your sketch to show if your program is running properly.
- 6) Pins (ARef, Ground, Digital, Rx, Tx): Used for inputs, outputs, power, and ground.
- 7) LED (Indicates Arduino is ON): Simple power indicator LED.
- 8) Reset button: Used to manually reset Arduino, which makes code restart.
- 9) ICSP Pins: For "in-circuit serial programming," used if you want to bypass the bootloader.
- 10) Pins (Analog In, Power In, Ground, Power Out, Reset): Used for inputs, outputs, power, and ground.

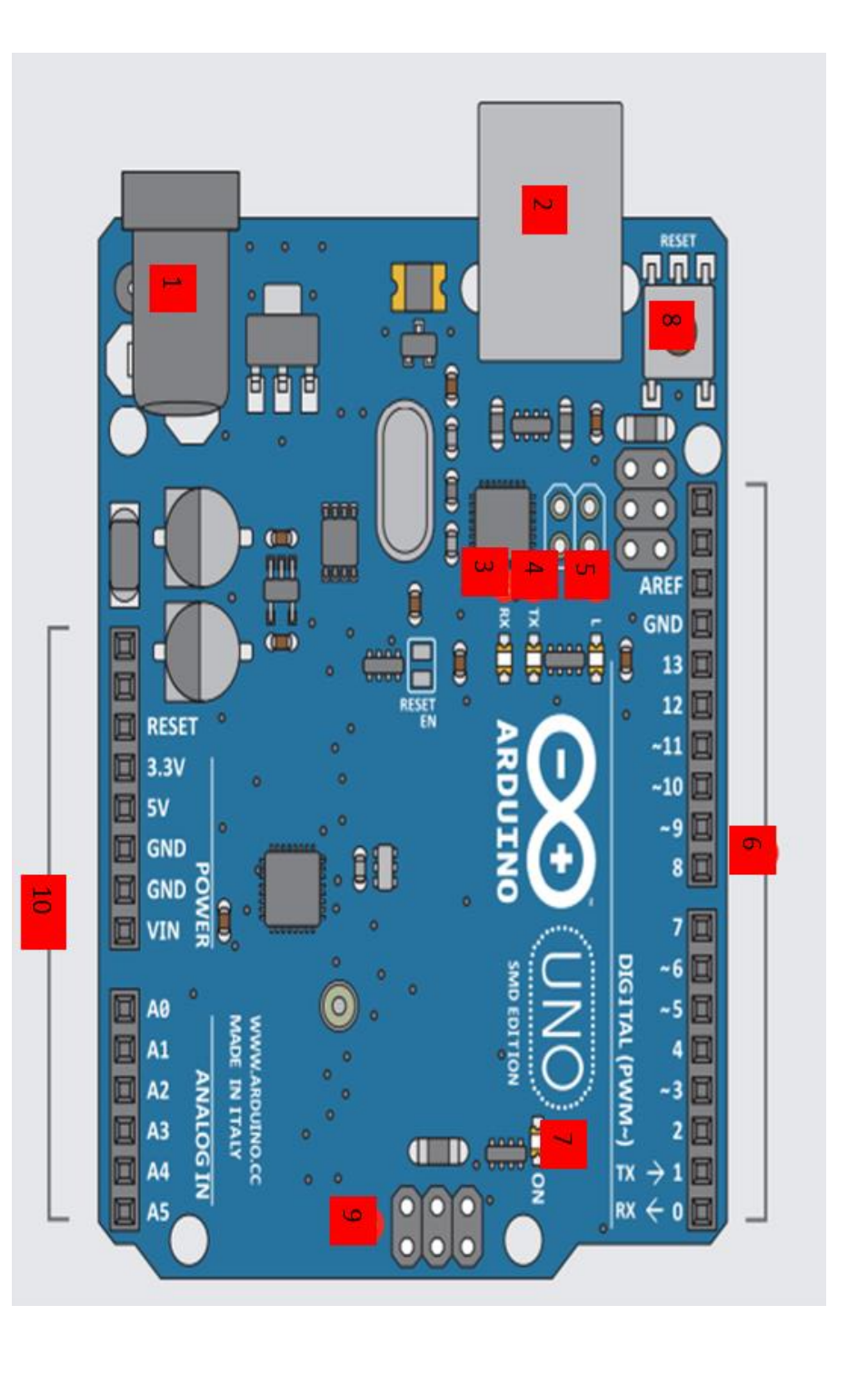

### Advanced Projects

- Ultrasonic distance sensor
- Temperature sensor
- Liquid Crystal Displays (LCD)
- Servo motors
- Stepper motors
- Real-time clock (RTC)
- **Bluetooth**

Whatever you like to control…

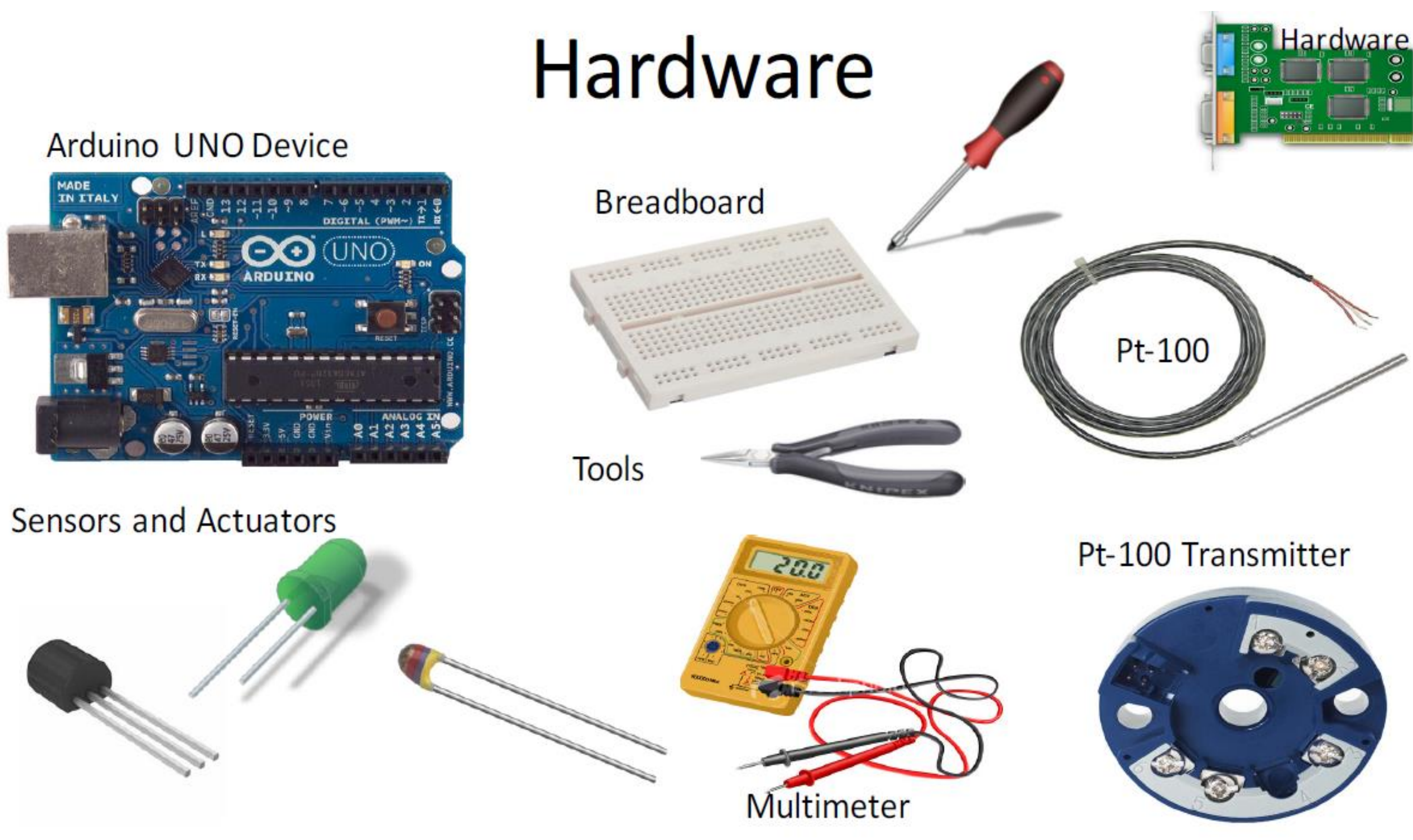

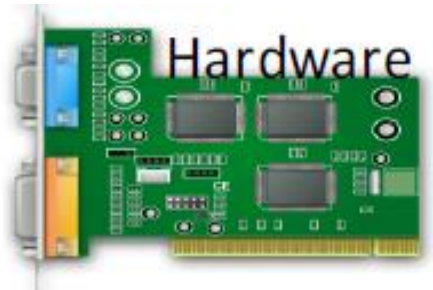

### **Main types of Arduino**

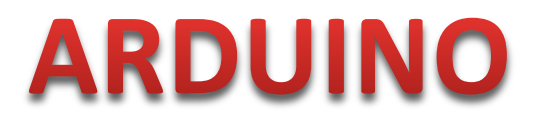

- Main types of Arduino:
- *Uno*
- *Nano*
- *Micro*
- *Mega*

### Different Varieties of Arduino

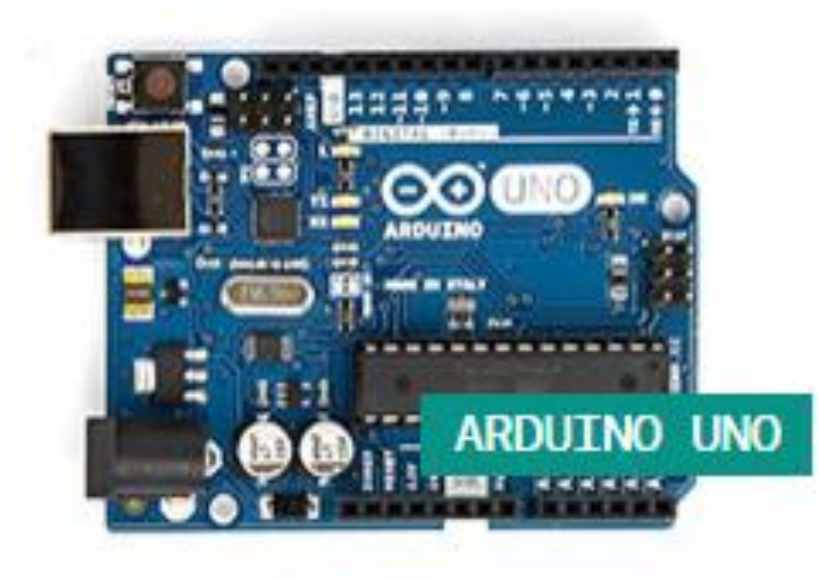

![](_page_22_Picture_2.jpeg)

![](_page_22_Picture_3.jpeg)

![](_page_22_Picture_4.jpeg)

![](_page_22_Picture_5.jpeg)

![](_page_22_Picture_6.jpeg)

### Different Varieties of Arduino

![](_page_23_Picture_1.jpeg)

![](_page_23_Picture_2.jpeg)

![](_page_23_Picture_3.jpeg)

### Leonardo

- Compared to the Uno, a slight upgrade.
- Built in USB compatibility
- Bugs?
- **Presents to PC as a mouse or** keyboard

![](_page_24_Picture_5.jpeg)

### Due

- Much faster processor, many more pins
- Operates on 3.3 volts
- Similar to the Mega

![](_page_25_Picture_4.jpeg)

### **ARDUINO MICRO**

![](_page_26_Picture_1.jpeg)

![](_page_26_Picture_2.jpeg)

Can be mounted on breadboard. It is smaller in size. It also has a regulating circuit. Total 32 Input / Output Pins 12 Analog Pins 7 PWM pins

### **ARDUINO NANO**

![](_page_27_Picture_1.jpeg)

Breadboard üzerine monte edilebilir. Boyut olarak **microdan daha küçük.** Üzerinde yine regüle devresi bulunur. Toplam 22 Giriş/Çıkış Pini 8 Analog Pini 6 PWM pini

![](_page_27_Picture_3.jpeg)

### LilyPad

• LilyPad is popular for clothing-based projects.

![](_page_28_Picture_2.jpeg)

### Esplora

- Game controller
- Includes joystick, four buttons, linear potentiometer (slider), microphone, light sensor, temperature sensor, three-axis accelerometer.
- Not the standard set of IO pins.

![](_page_29_Picture_4.jpeg)

### **ARDUINO MEGA**

![](_page_30_Picture_1.jpeg)

There are more pins than UNO. It is more preferred in places that require input / output connection.

Total 54 Inputs / Outputs 15 PWM Pins 16 Analog Pins

### Arduino Uno Close Up

### • The pins are in three groups:

- Invented in 2010
- 14 digital pins
- 6 analog pins
- power

![](_page_31_Picture_6.jpeg)

# Circuit Development Board

![](_page_32_Picture_1.jpeg)

### The Arduino Development Board

![](_page_33_Figure_1.jpeg)

![](_page_33_Picture_2.jpeg)

### About Arduino Uno

![](_page_34_Figure_1.jpeg)

### **Digital I\O**

![](_page_35_Figure_0.jpeg)

**PWM(3, 5, 6, 9, 10, 11)**

![](_page_35_Picture_2.jpeg)

### **RESET**
# "Extend the capabilities of an Arduino"

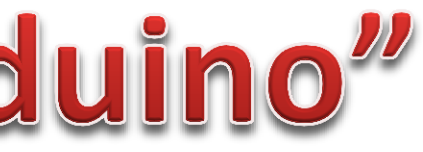

## Geliştirme Modüller

- Shields are circuit boards that plug into the top of an Arduino.
- They extend the capabilities of an Arduino.
- Examples:
	- Ethernet
	- GPS
	- Motor
	- Prototype
- shieldlist.org

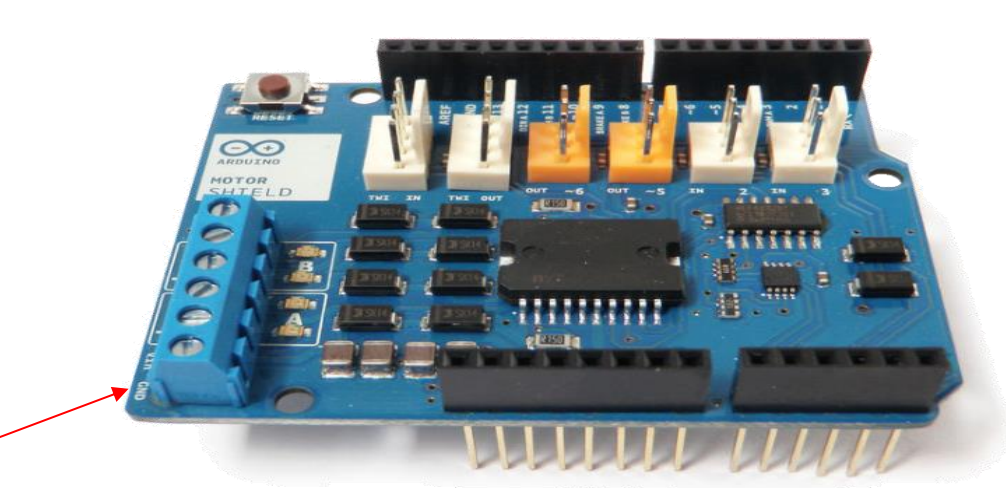

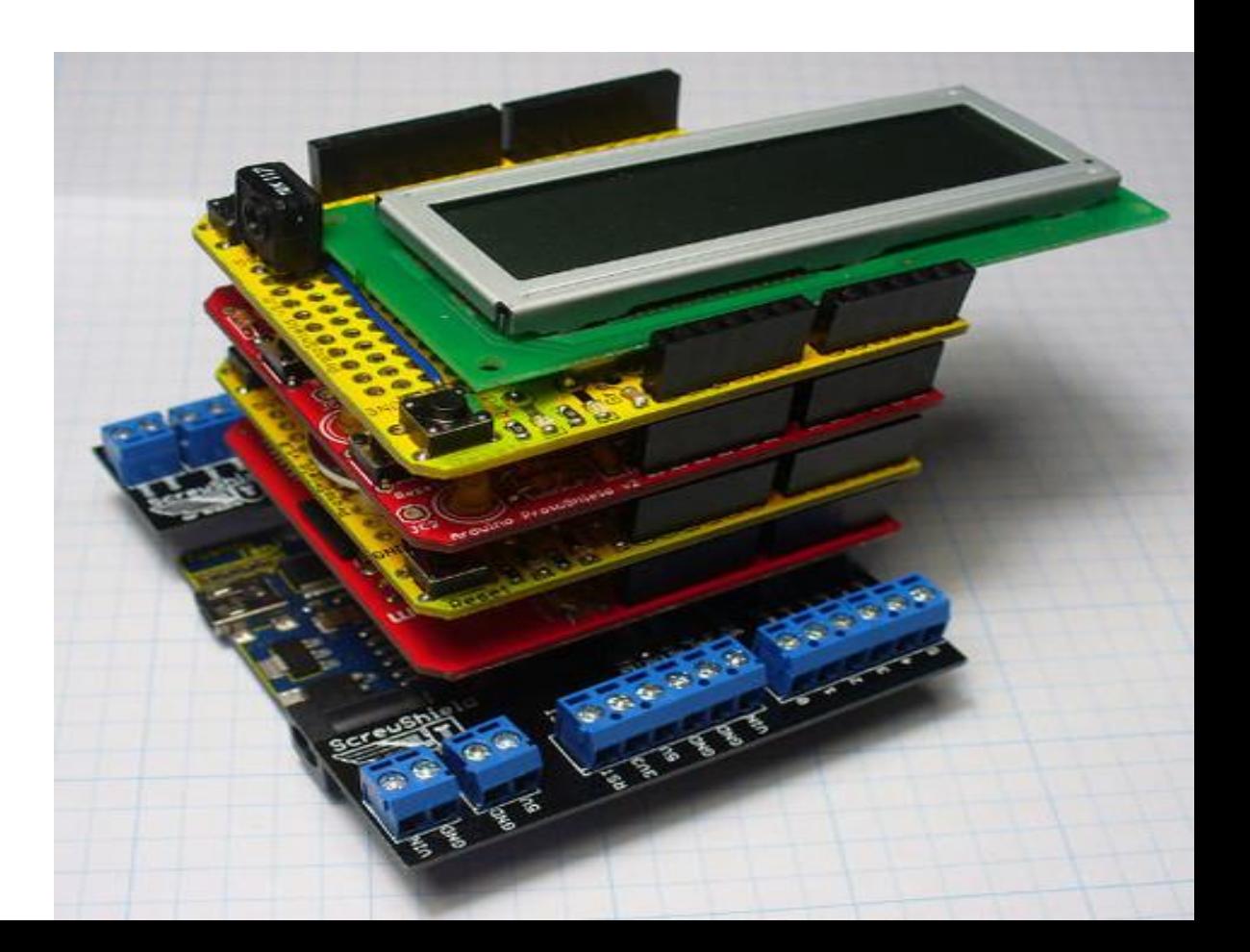

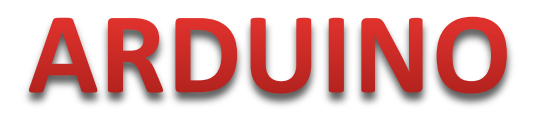

• The Arduino has a special card for each function. These cards are called shield.

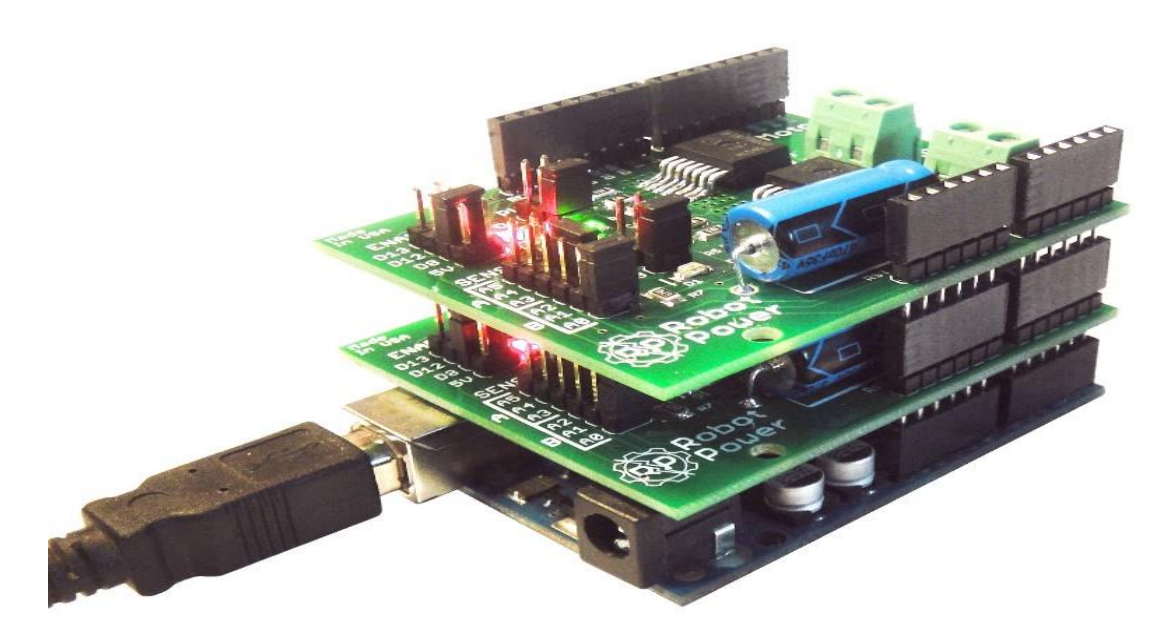

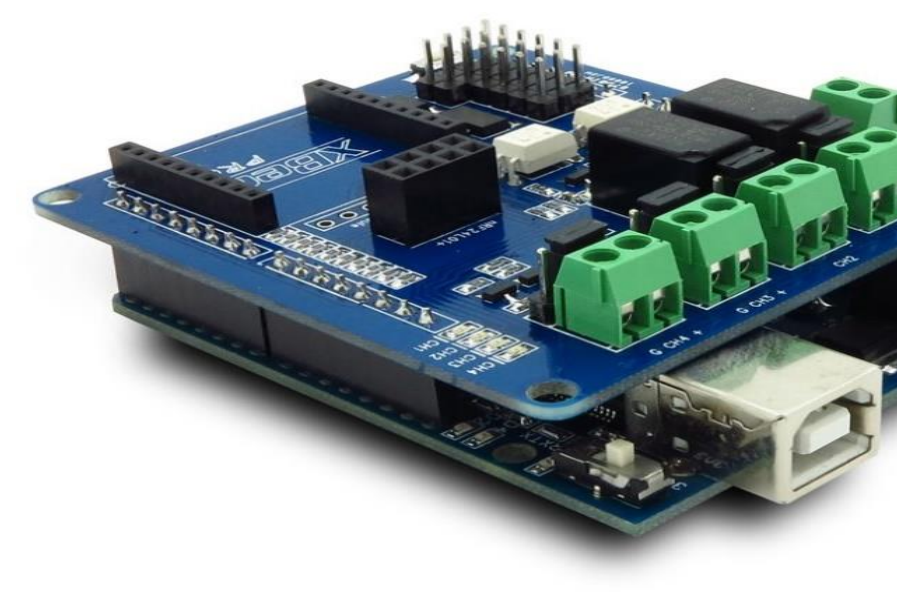

DC Motor is controlled by installing Motor Shield to Arduino.

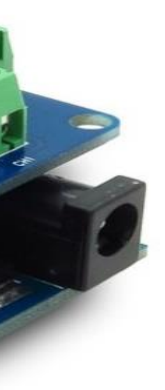

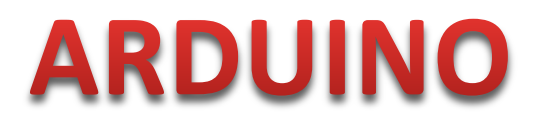

• Arduino is made special purpose by installing special shields according to the function to be used. You can create and install shields yourself.

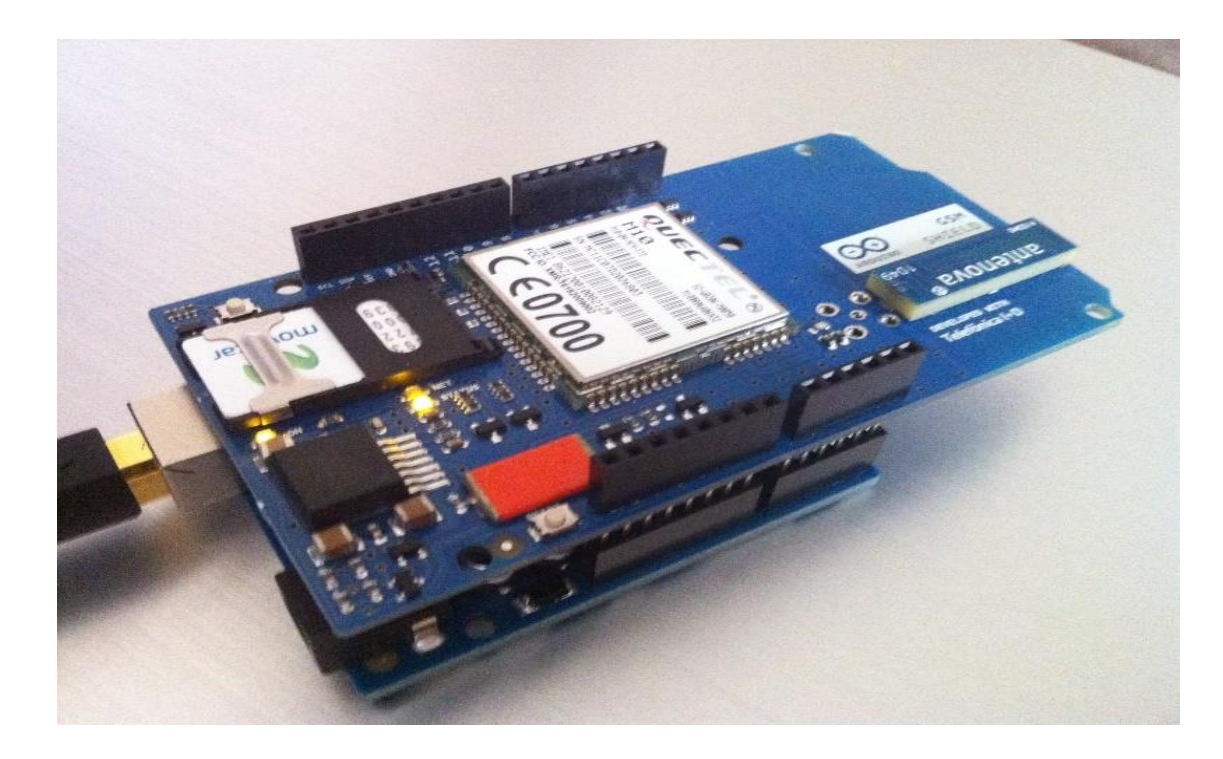

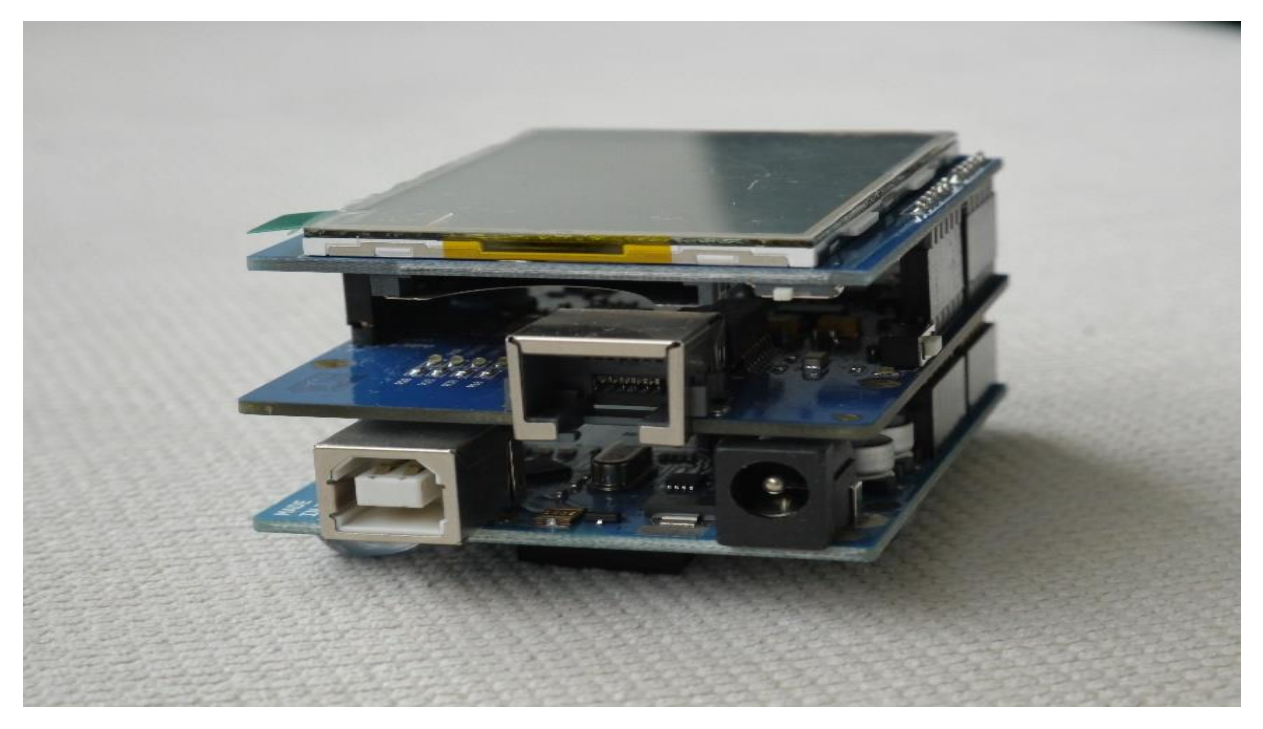

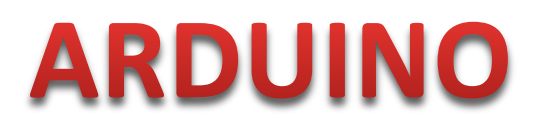

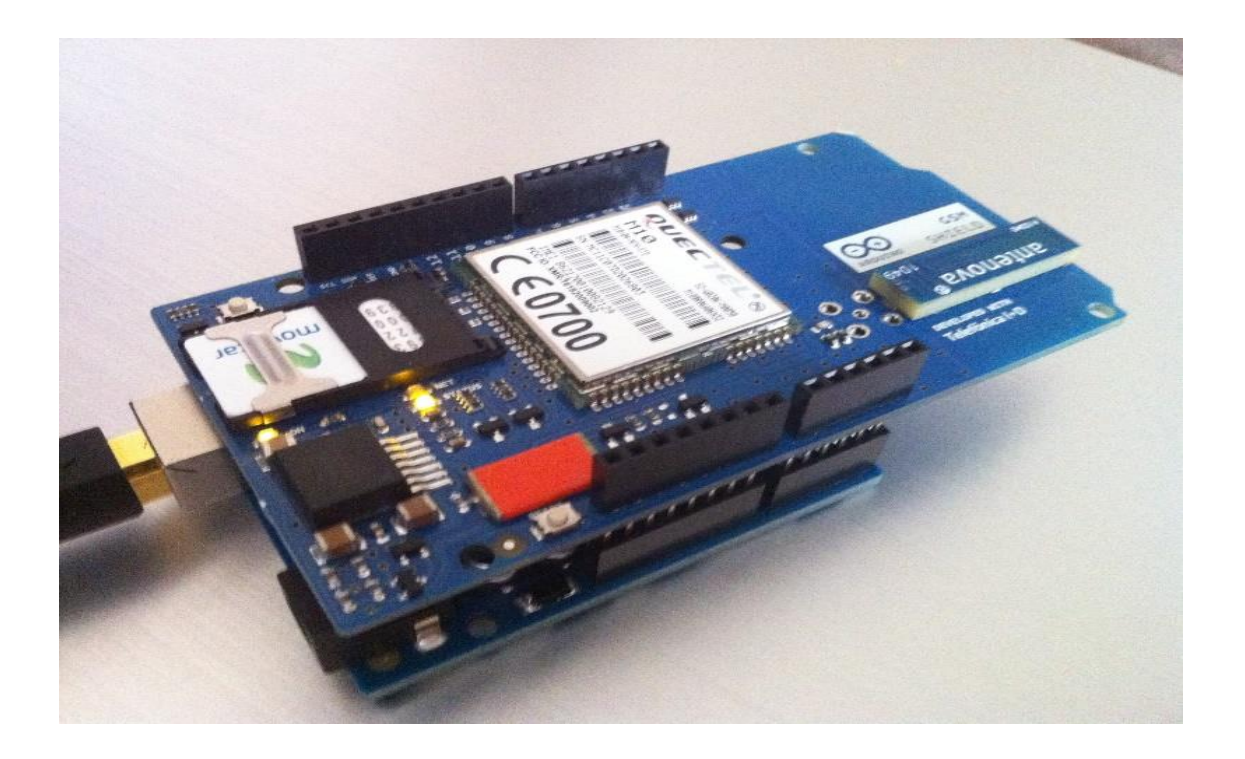

Thanks to GSM shield, an Arduino can be controled by input and output pins via SMS

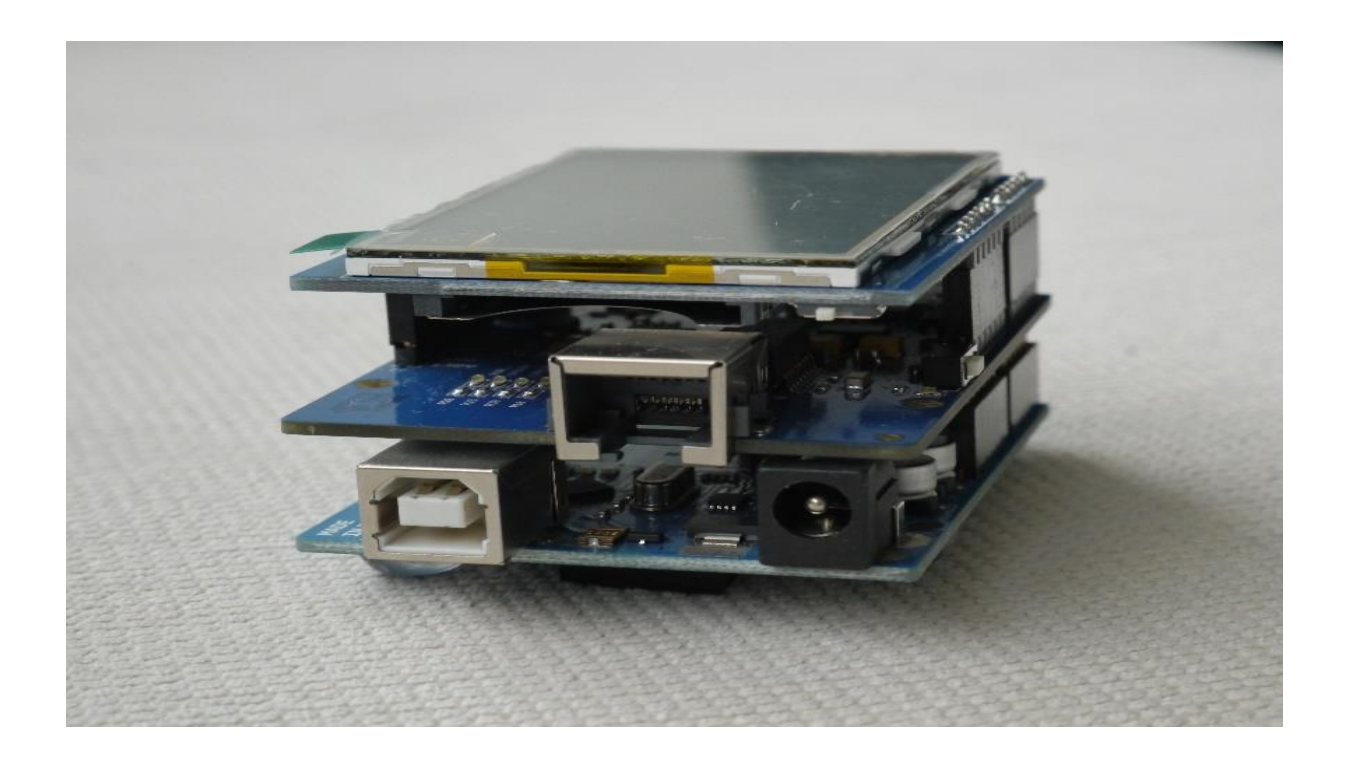

An arduino can be controled via the internet thanks to its Ethernet and LCD shield. Operations are also shown on the LCD.

# Arduino Ethernet/Wi-Fi Shield with SD Card

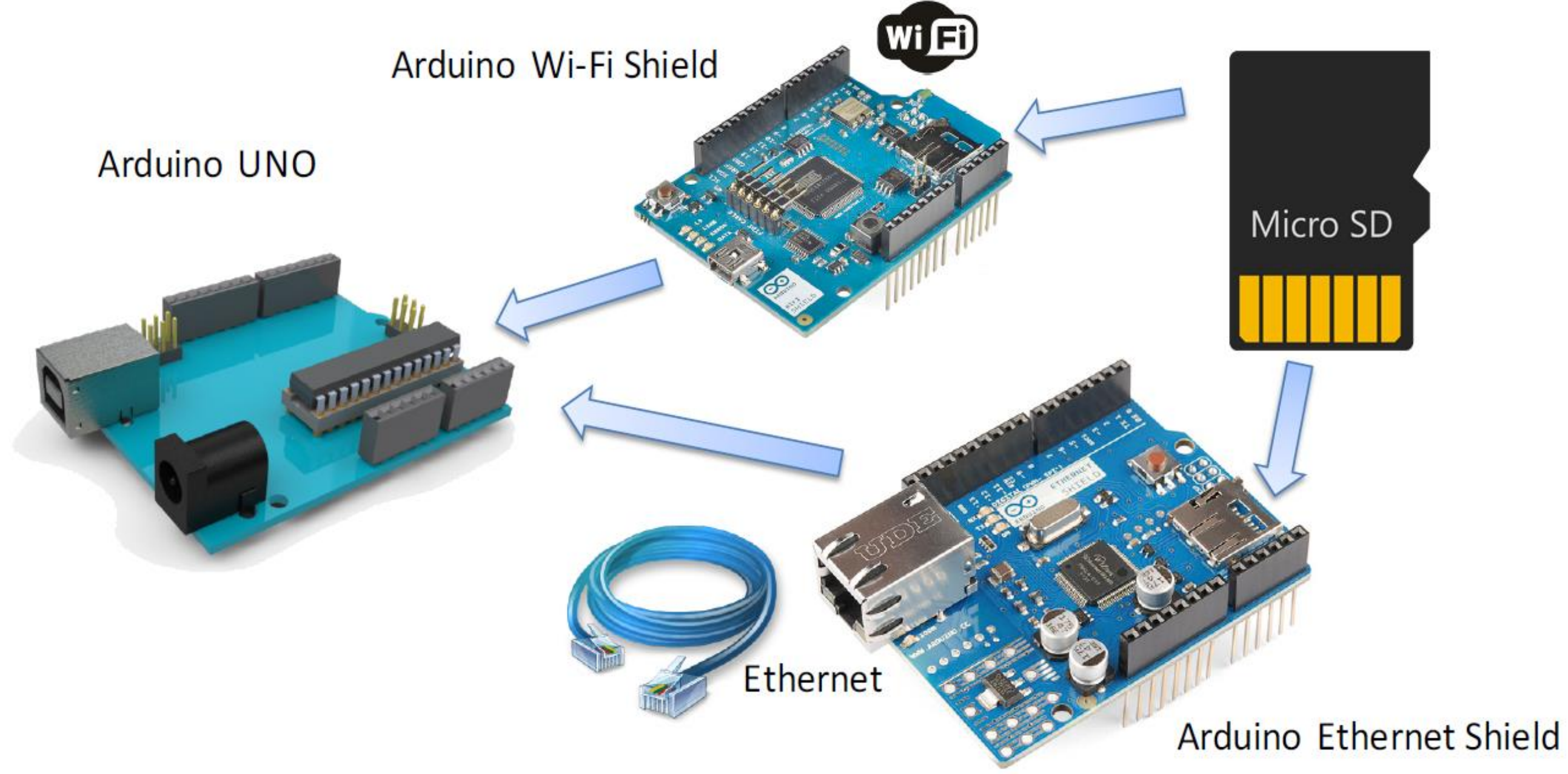

## Arduino Shields

Micro SD **MP3** Trigger LCD

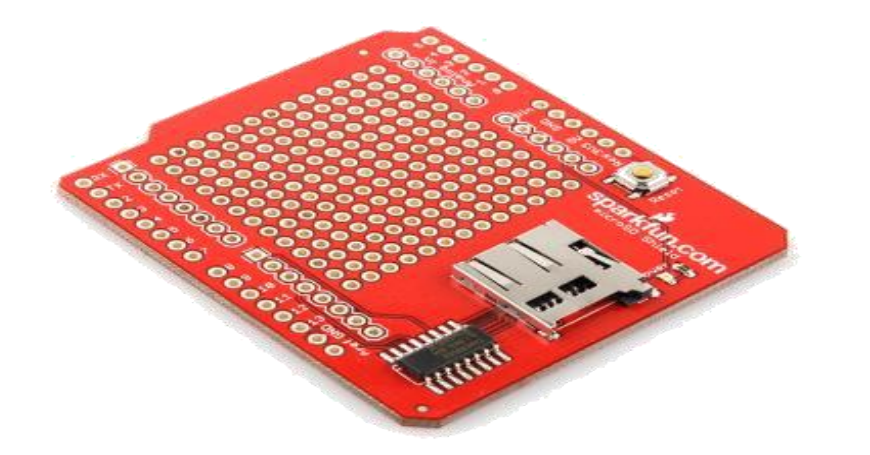

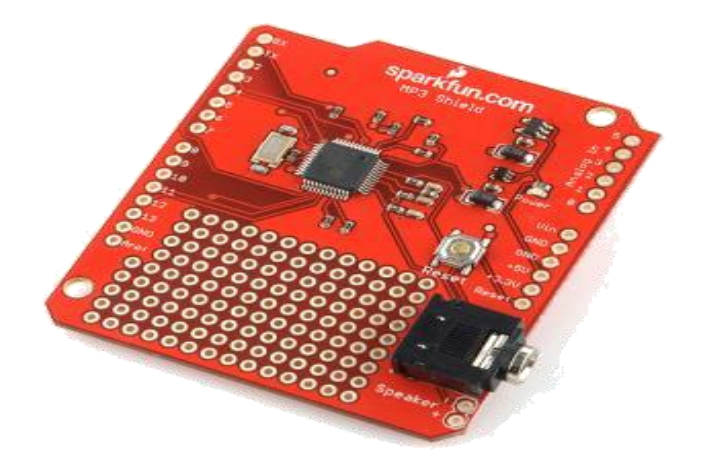

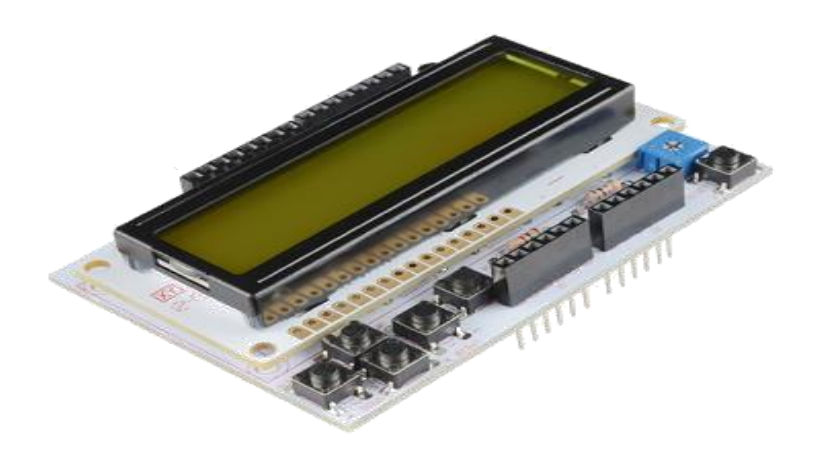

## SIK Components

Polarized, needs resistor

Also called a Trimpot.

Resistance varies with light.

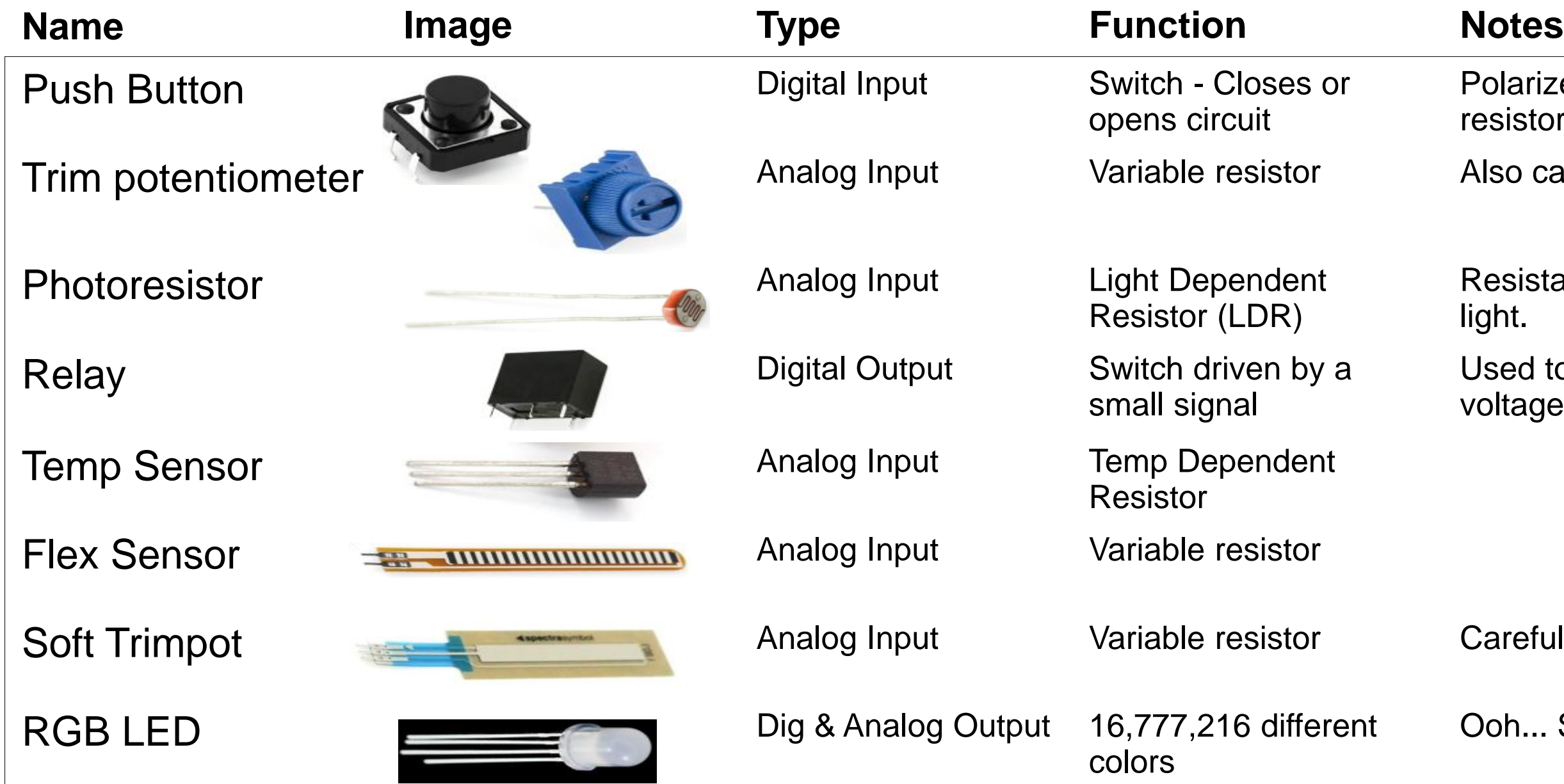

Used to control larger voltages

## Careful of shorts

## Ooh... So pretty.

## SIK Components

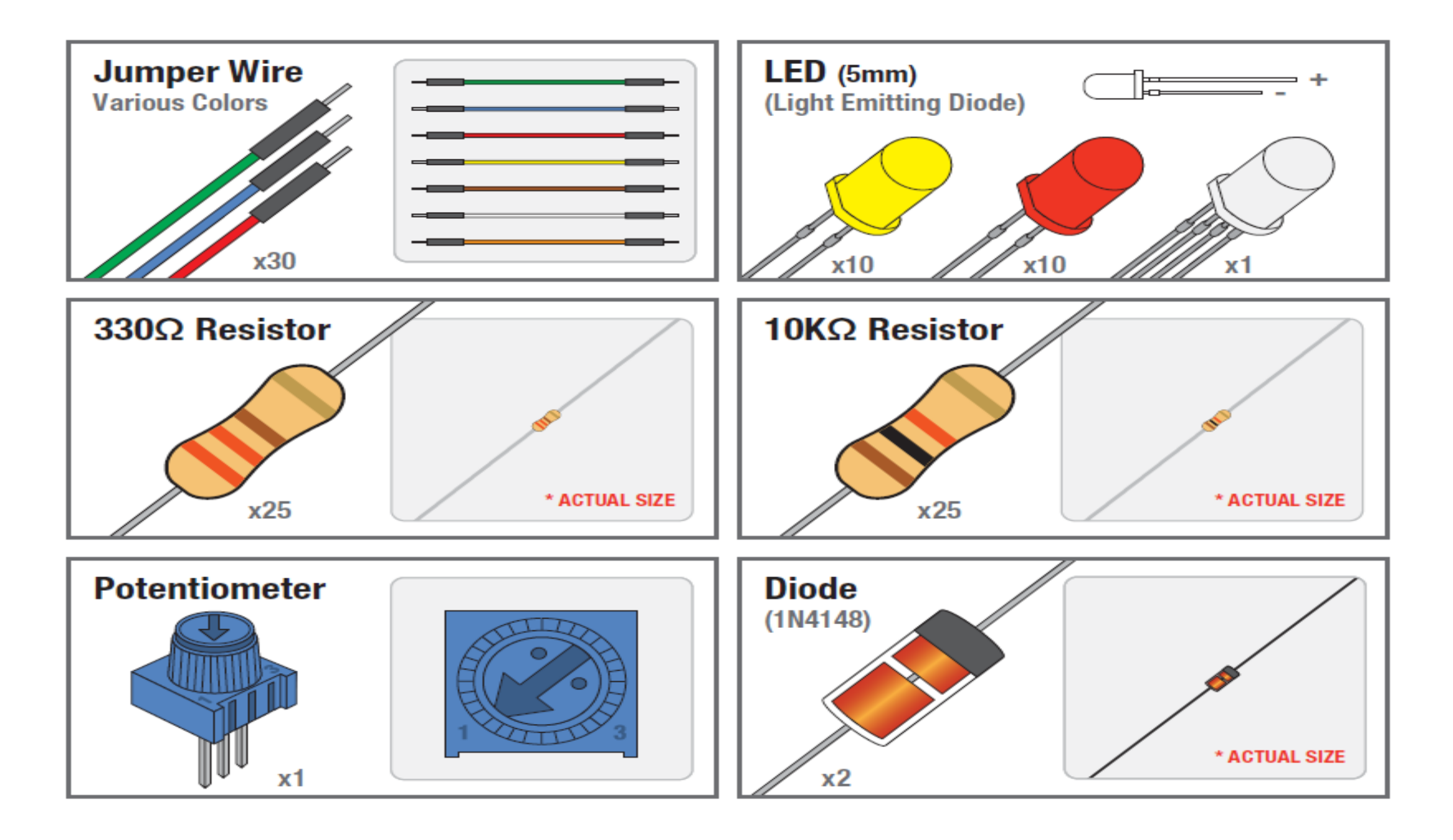

## SIK Components

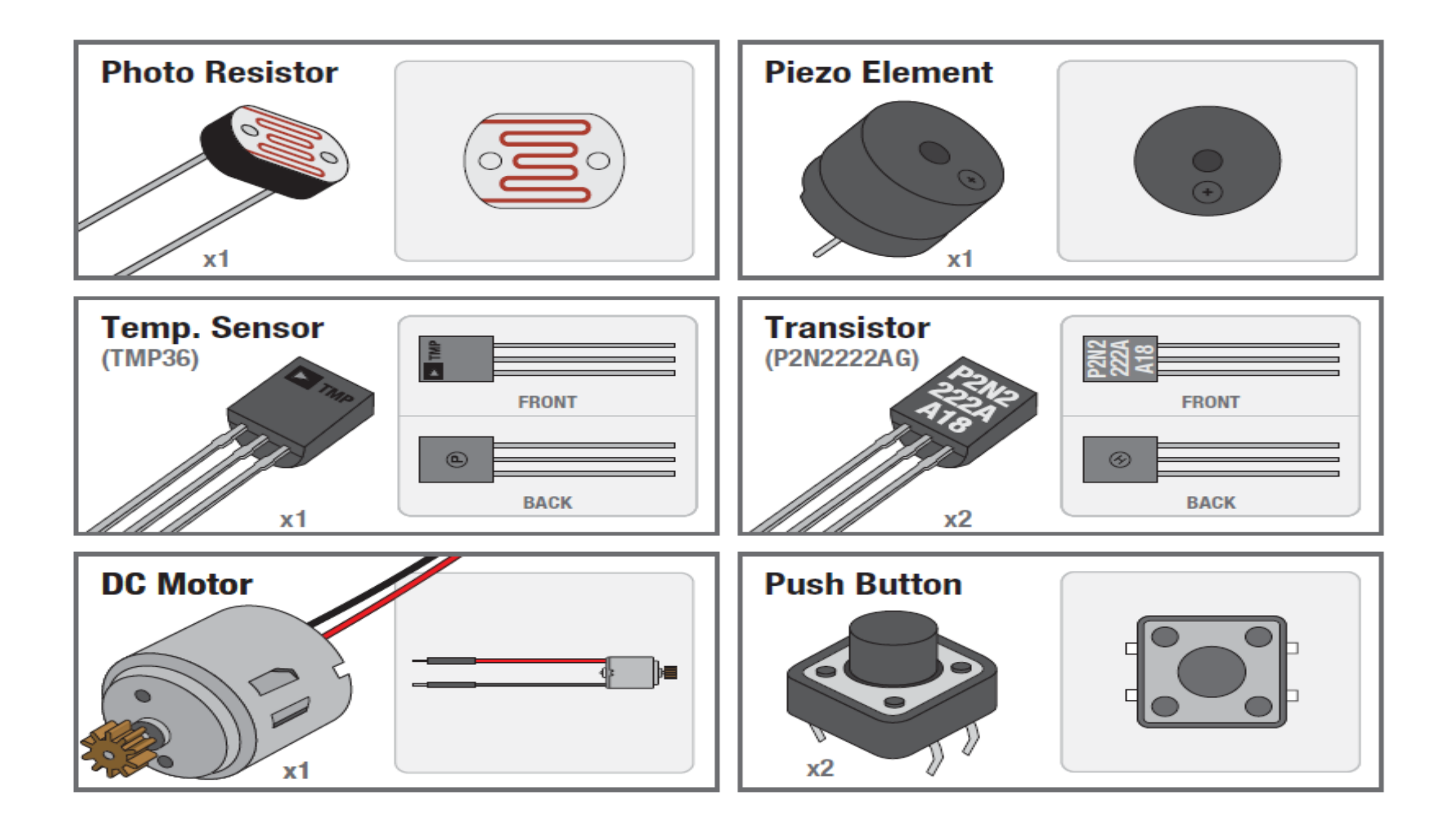

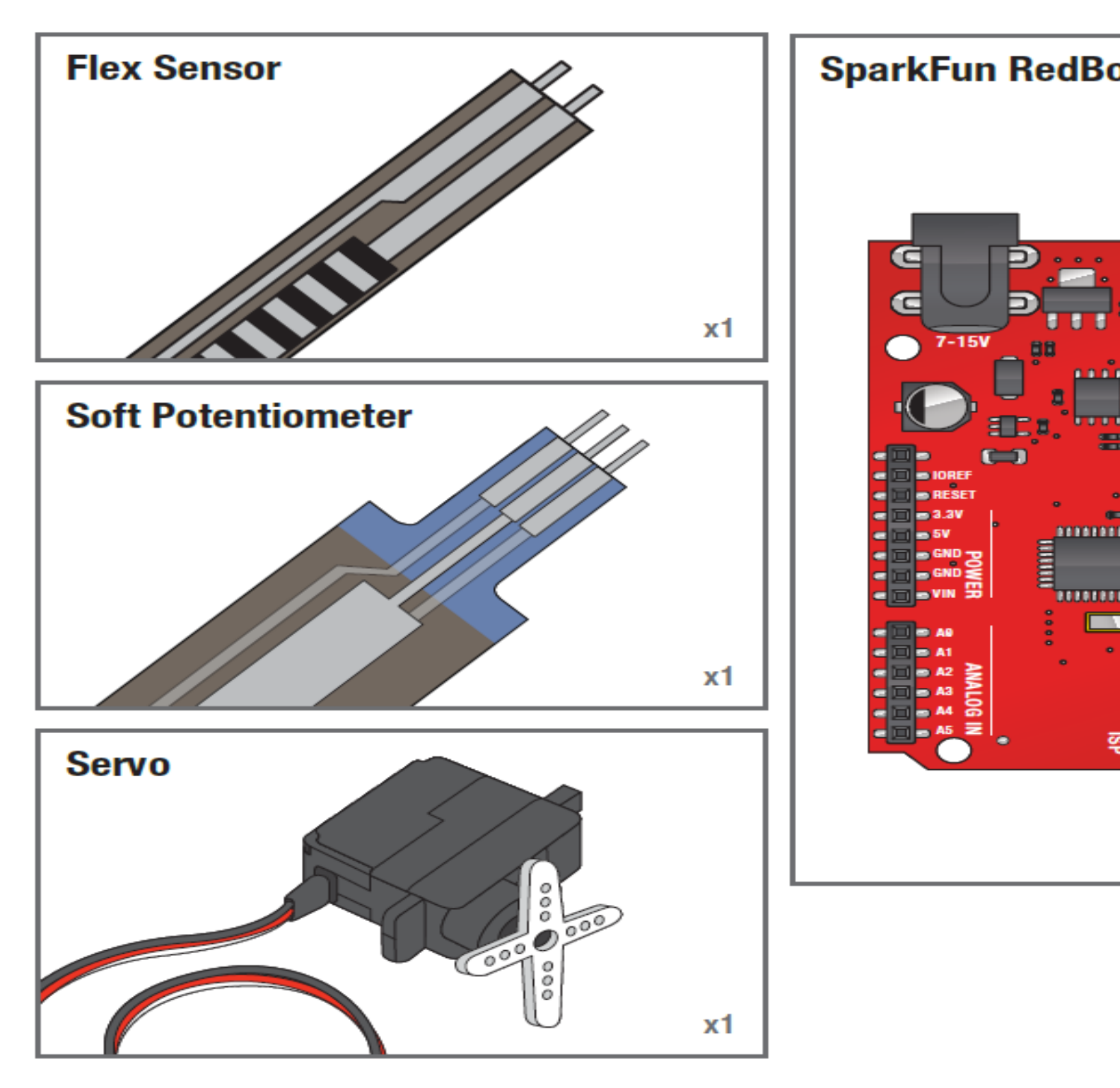

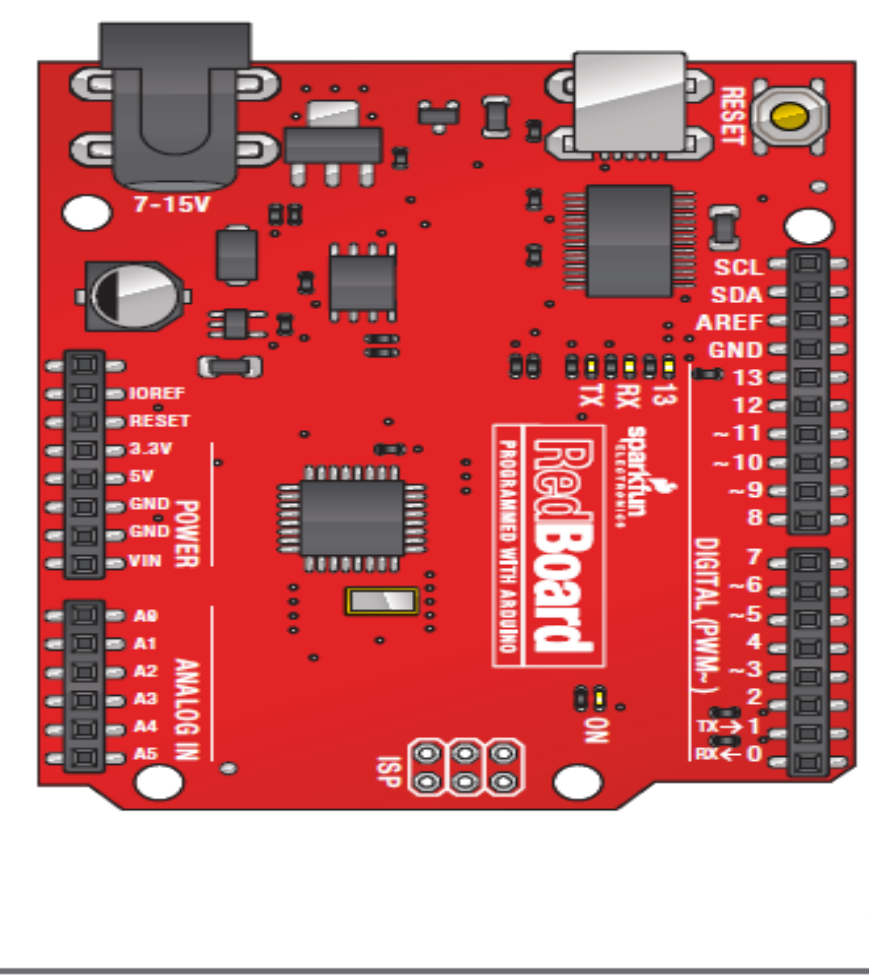

 $x1$ 

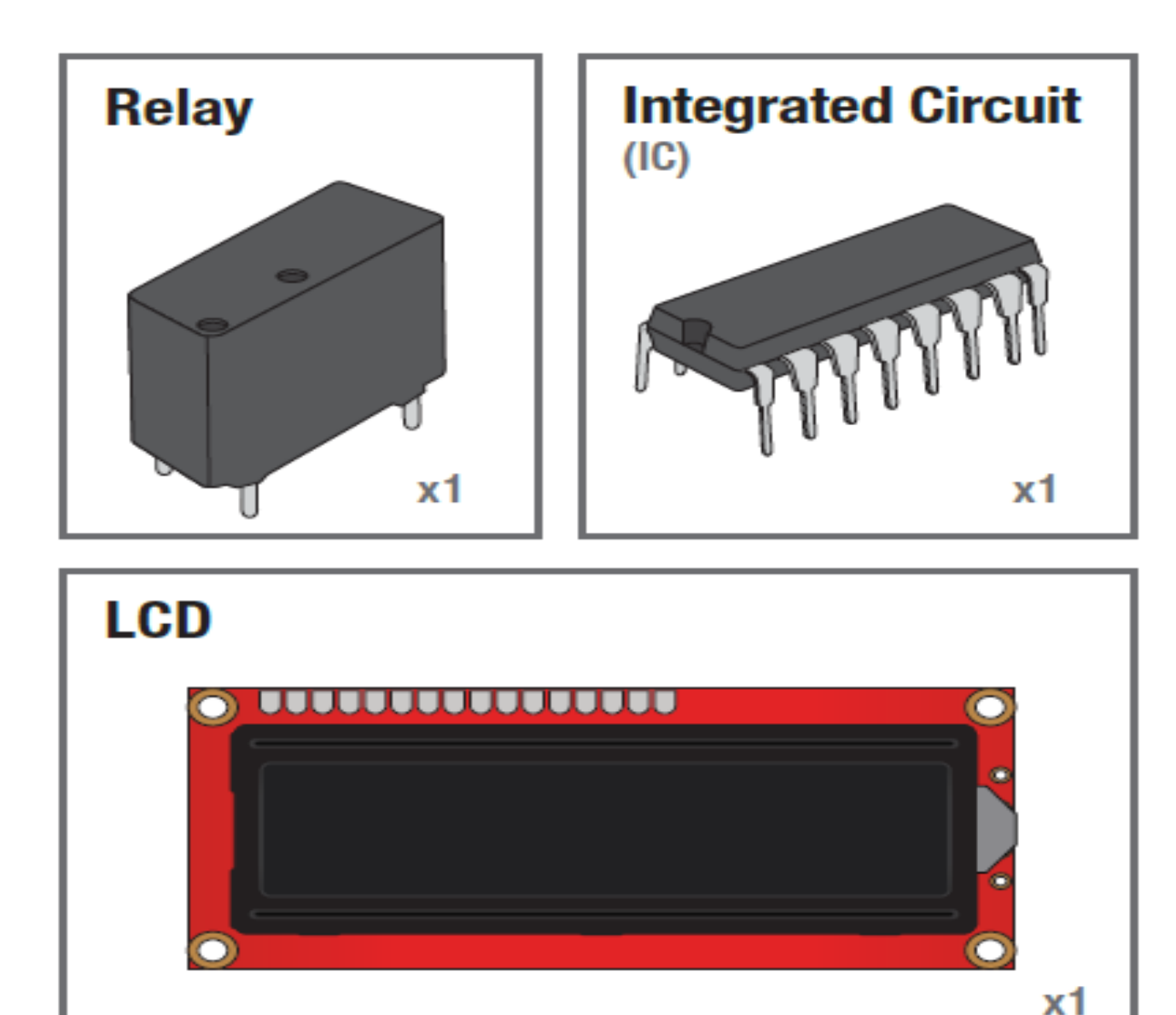

## **Breadboard**

**Standard Solderless (Color may vary)** 

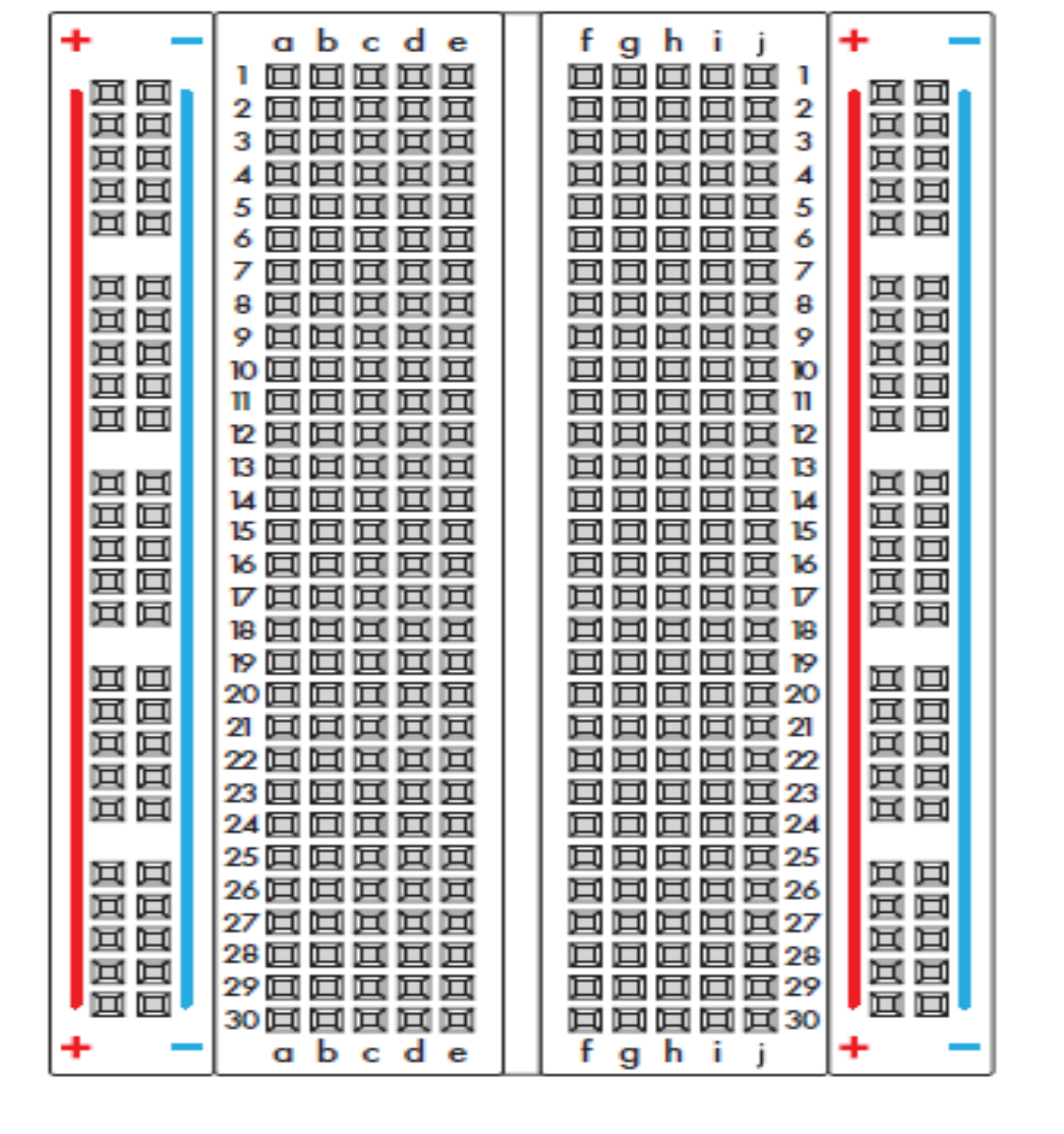

x1

## **Arduino Software**

## downLoad Arduino IDE

(Integrated Development Environment)

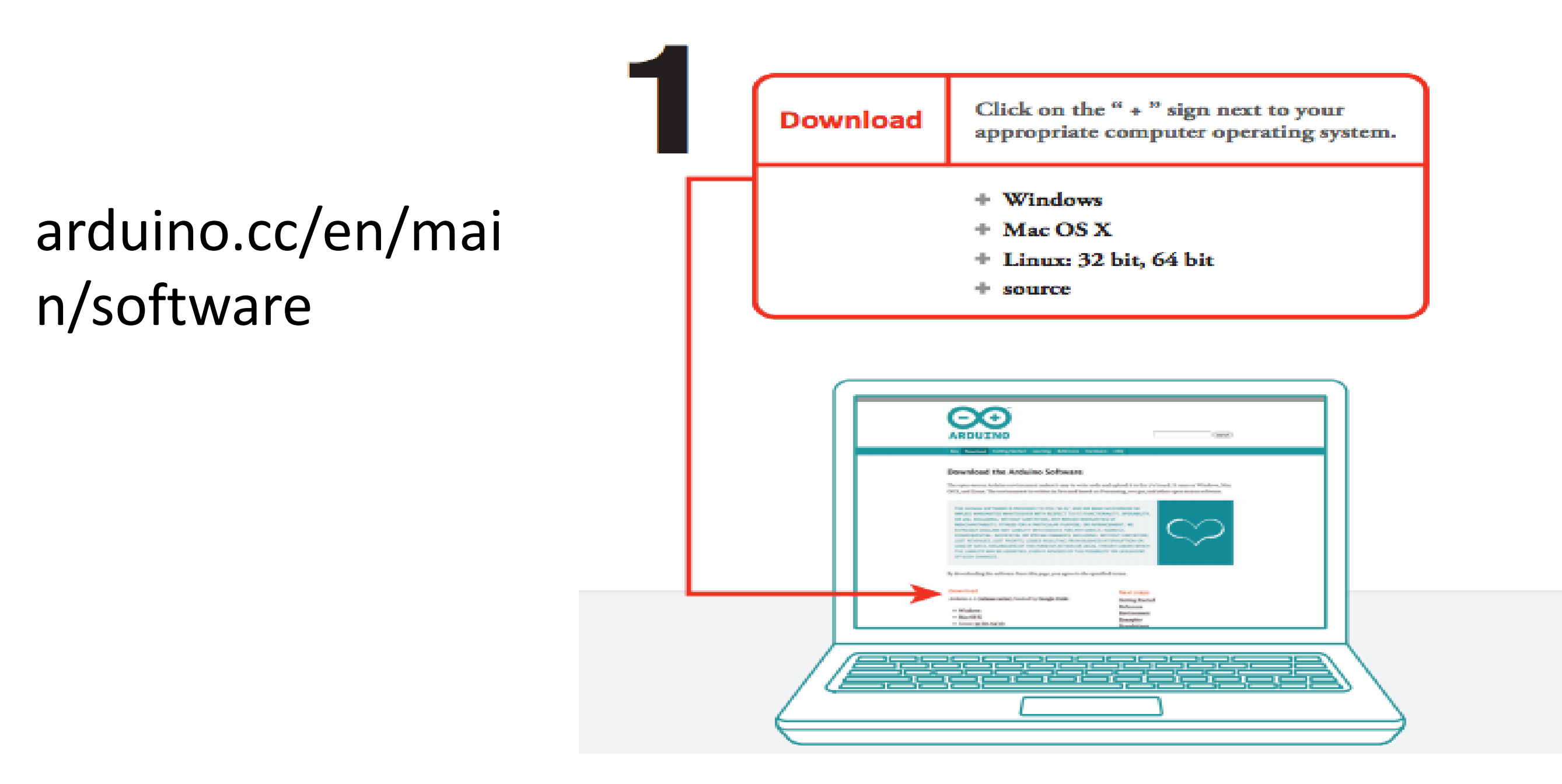

## Connect RedBoard to your Computer

## // Connect your Arduino Uno to your Computer

Use the USB cable provided in the SIK kit to connect the Arduino to one of your computer's USB inputs.

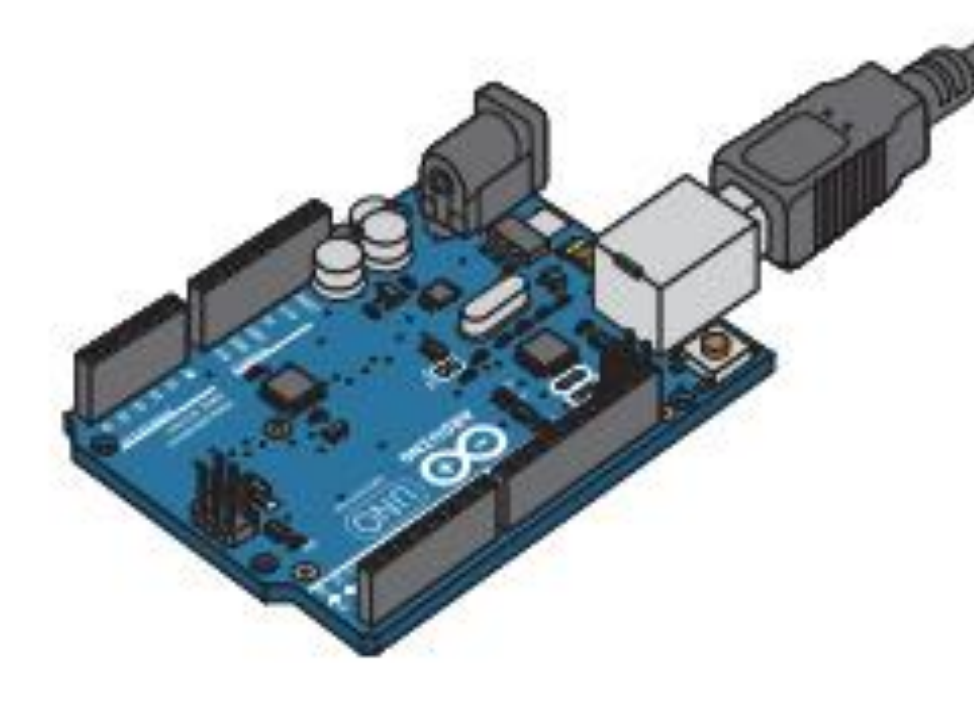

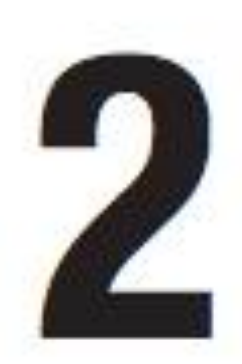

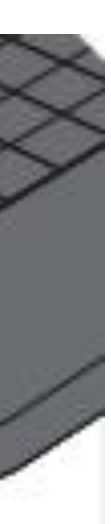

## Getting Started

- Check out: <http://arduino.cc/en/Guide/HomePage>
	- **1. Download & install the Arduino environment (IDE)**
	- **2. Connect the board to your computer via the UBS cable**
	- **3. If needed, install the drivers (not needed in lab)**
	- **4. Launch the Arduino IDE**
	- **5. Select your board**
	- **6. Select your serial port**
	- **7. Open the blink example**
	- **8. Upload the program**

## Open up Arduino

## •Hints:

## •**For PC Users**

1.Let the installer copy and move the files to the appropriate locations, or

2.Create a folder under C:\Program Files (x86) called Arduino. Move the entire Arduino program folder here.

## **For Mac Users**

- 1. Move the Arduino executable to the dock for ease of access.
- 2. Resist the temptation to run these from your desktop.

## Arduino IDE

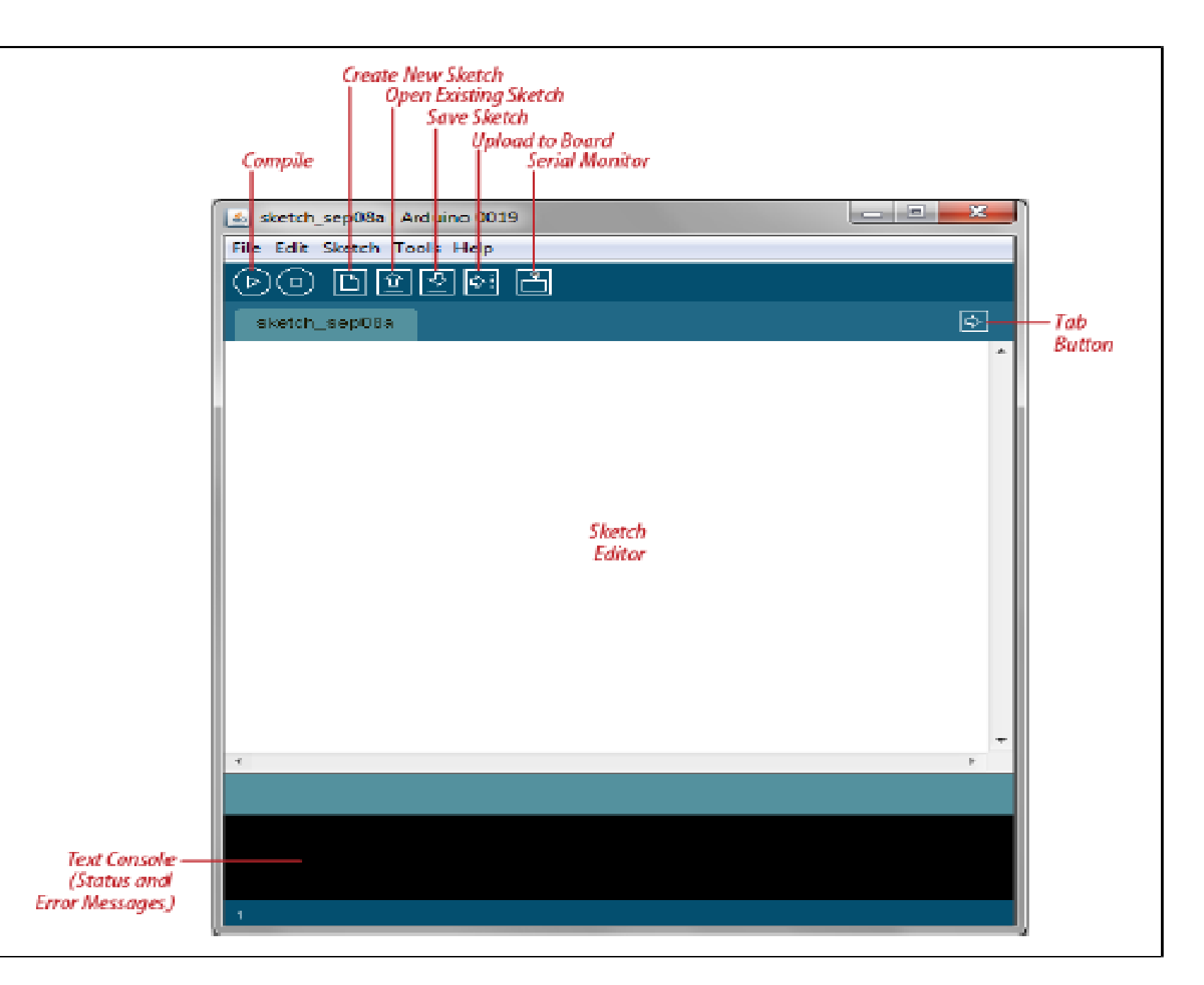

# **Using the Arduino IDE**

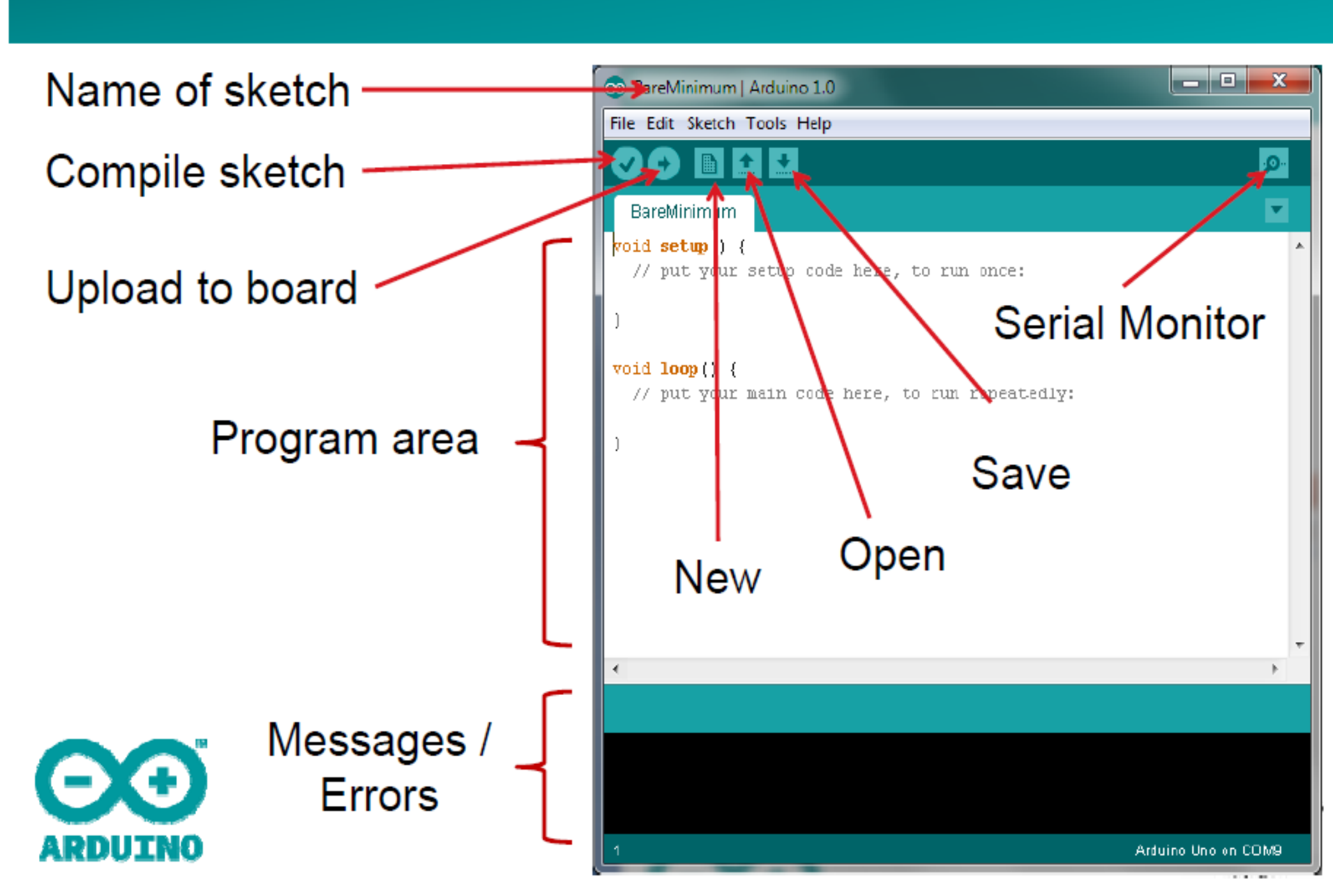

## Arduino

## Integrated Development Environment (IDE)

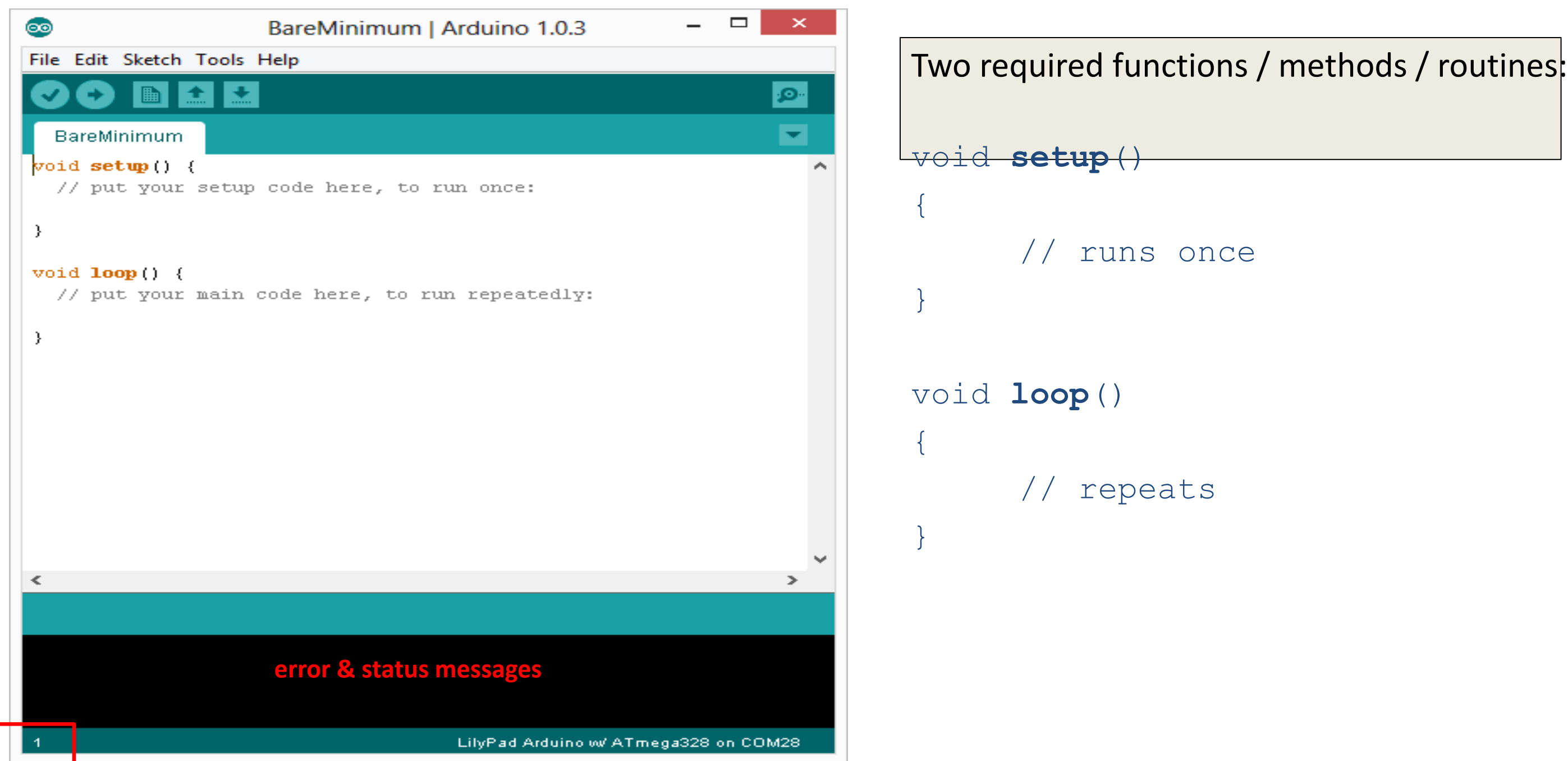

## Settings: Tools  $\rightarrow$  Serial Port

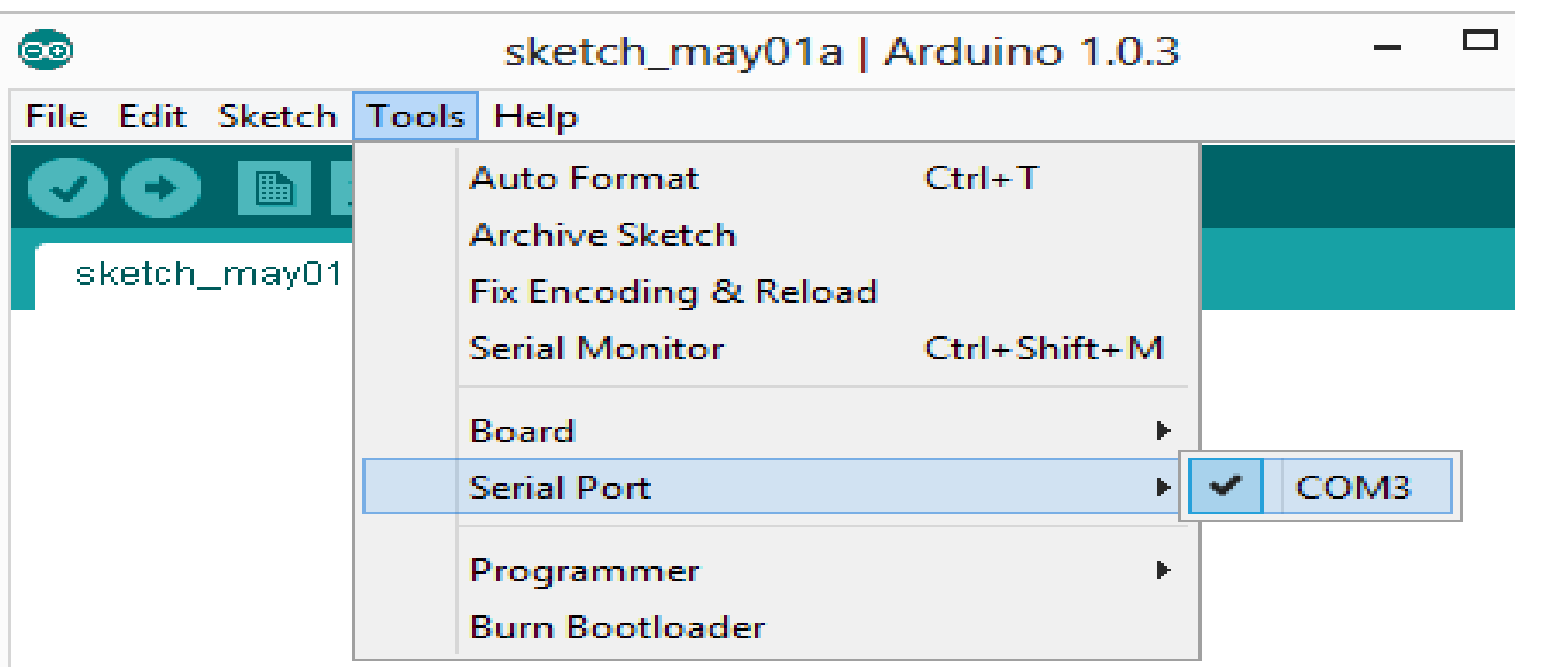

•Your computer communicates to the Arduino microcontroller via a serial port  $\rightarrow$  through a USB-Serial adapter.

•Check to make sure that the drivers are properly installed.

## Settings: Tools  $\rightarrow$  Board

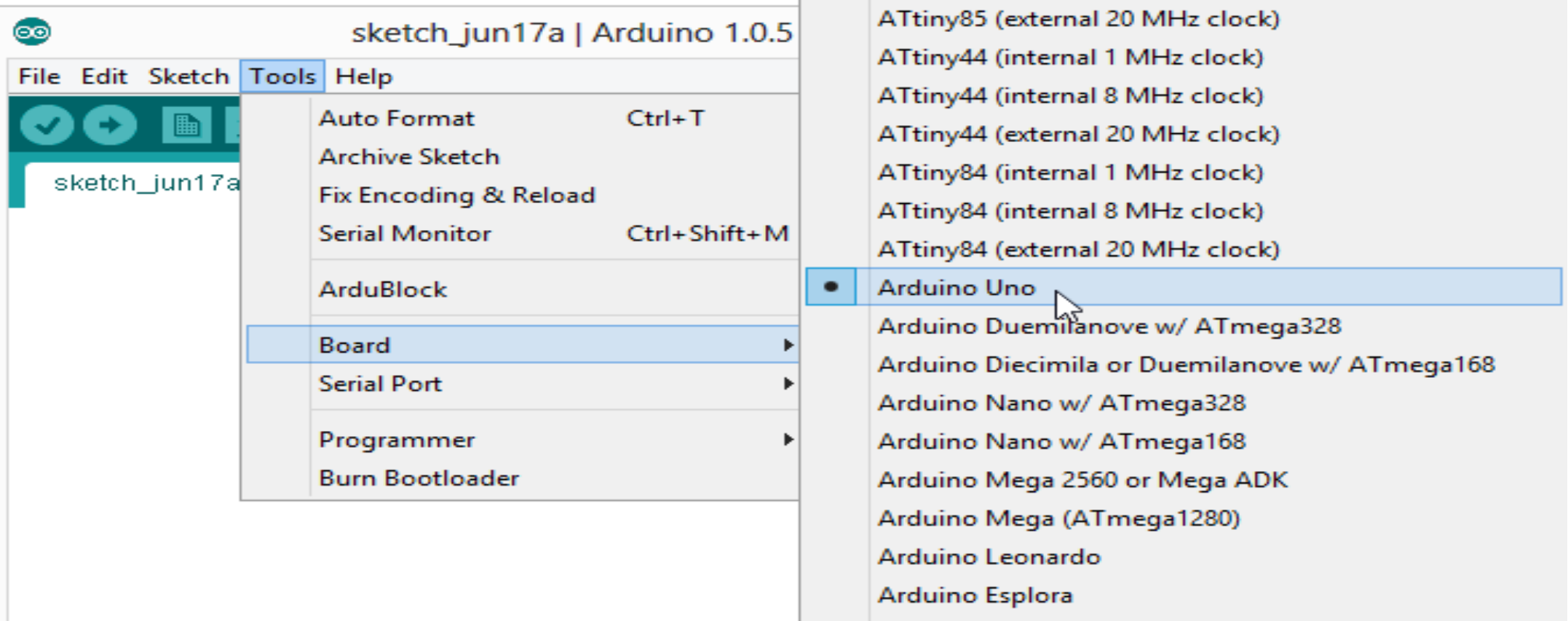

•Next, double-check that the proper board is selected under the Tools $\rightarrow$ Board menu.

## **Arduino Reference**

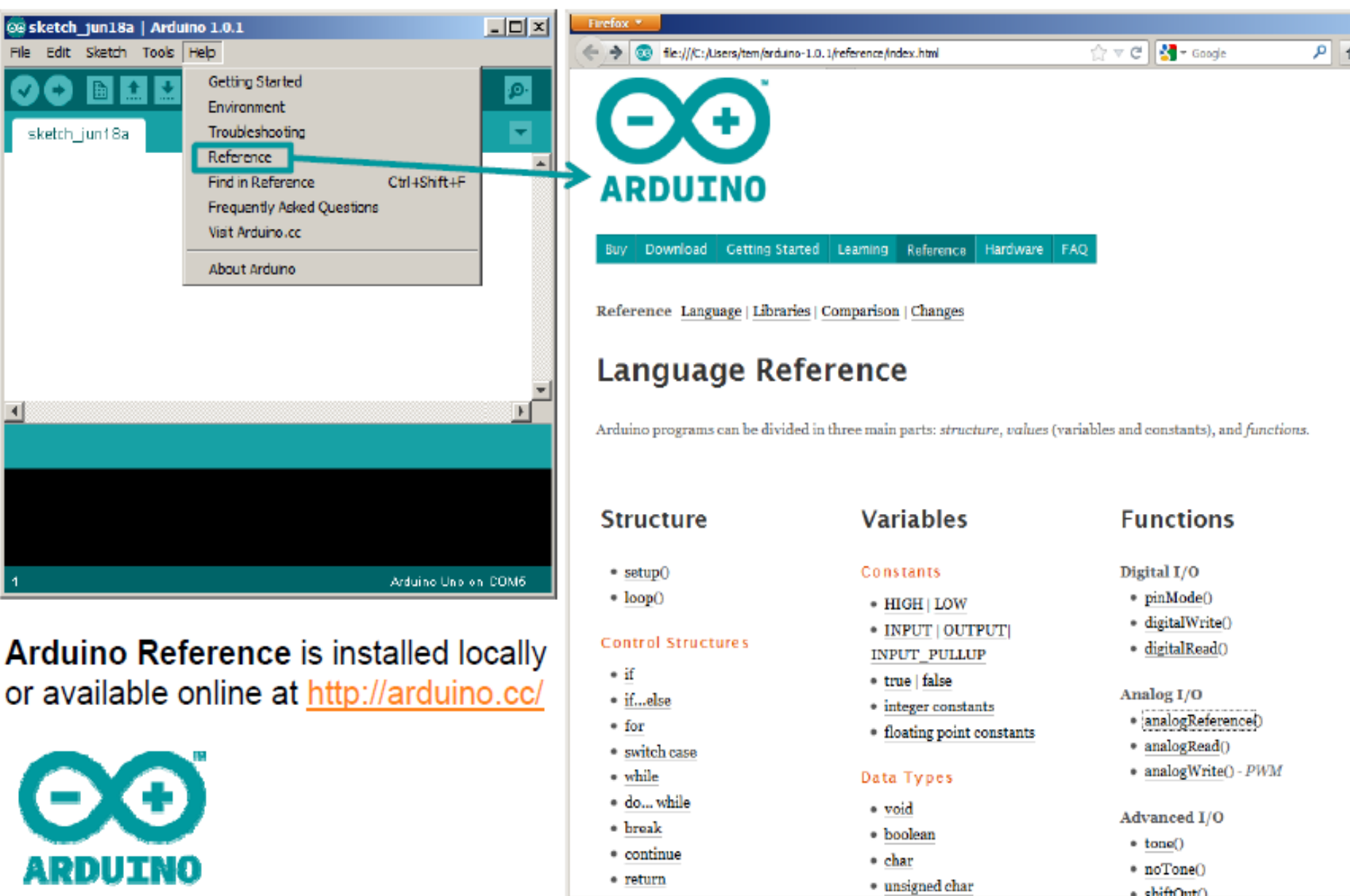

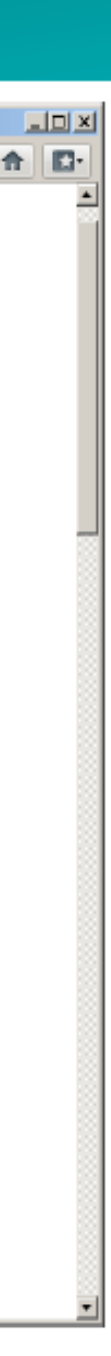

```
\bulletBareMinimum | Arduino 1.0.5
File Edit Sketch Tools Help
      IBIL
   œ
 BareMinimum §
// Name of sketch
                                                 comments// Brief Description
// Date:
77
void setup()
\mathcal{L}// put your setup code here, to run once:
}
void loop()
\{// put your main code here, to run repeatedly:
}
\,<
```
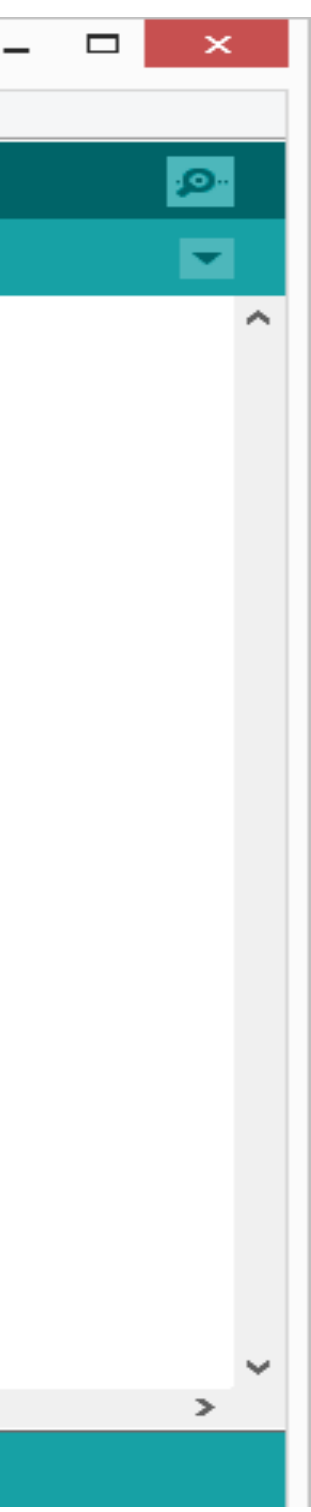

## Three commands to know…

- **pinMode**(pin, INPUT/OUTPUT);
- ex: **pinMode**(13, OUTPUT);
- **digitalWrite**(pin, HIGH/LOW);
- ex: digitalWrite(13, HIGH);
- **delay**(time\_ms);
- ex: delay(2500); // delay of 2.5 sec.
- **// NOTE: -> commands are CASE-sensitive**

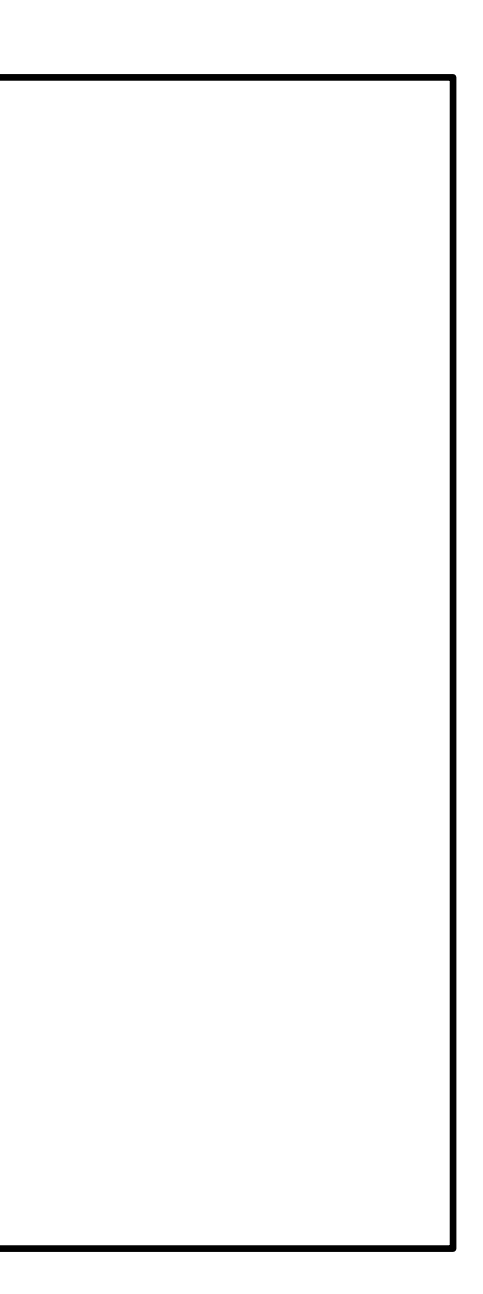

## Arduino C Specific Functions

• pinMode(*pin*, *mode*)

Designates the specified pin for input or output

• digitalWrite(*pin*, *value*)

Sends a voltage level to the designated pin

• digitalRead(*pin*)

Reads the current voltage level from the designated pin

- analog versions of above
	- analogRead's range is 0 to 1023
- serial commands
	- print, println, write

## Terminology

- "sketch" a program you write to run on an Arduino board
- "pin" an input or output connected to something. e.g. output to an LED, input from a knob.
- "digital" value is either HIGH or LOW.
	- (aka on/off, one/zero) e.g. switch state
- "analog" value ranges, usually from 0-255. e.g. LED brightness, motor speed, etc.

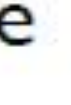

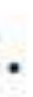

```
void setup() {
    // put your setup code here, to run once:
}
```
void **loop**() { *// put your main code here, to run repeatedly:*

}

## Bare minimum code

- setup : It is called only when the Arduino is powered on or reset. It is used to initialize variables and pin modes
- loop : The loop functions runs continuously till the device is powered off. The main logic of the code goes here. Similar to while (1) for microcontroller programming.

## Bare minimum code

## PinMode

- A pin on arduino can be set as input or output by using pinMode function.
- pinMode(13, OUTPUT); // sets pin 13 as output pin
- pinMode(13, INPUT); // sets pin 13 as input pin

## Reading/writing digital values

- digitalWrite(13, LOW); // Makes the output voltage on pin 13, 0V
- digitalWrite(13, HIGH); // Makes the output voltage on pin 13, 5V
- int buttonState = digitalRead(2); // reads the value of pin 2 in buttonState

## Compiler Features

- Numerous sample sketches are included in the compiler
- Located under File, Examples
- Once a sketch is written, it is uploaded by clicking on File, Upload, or by pressing <Ctrl> U

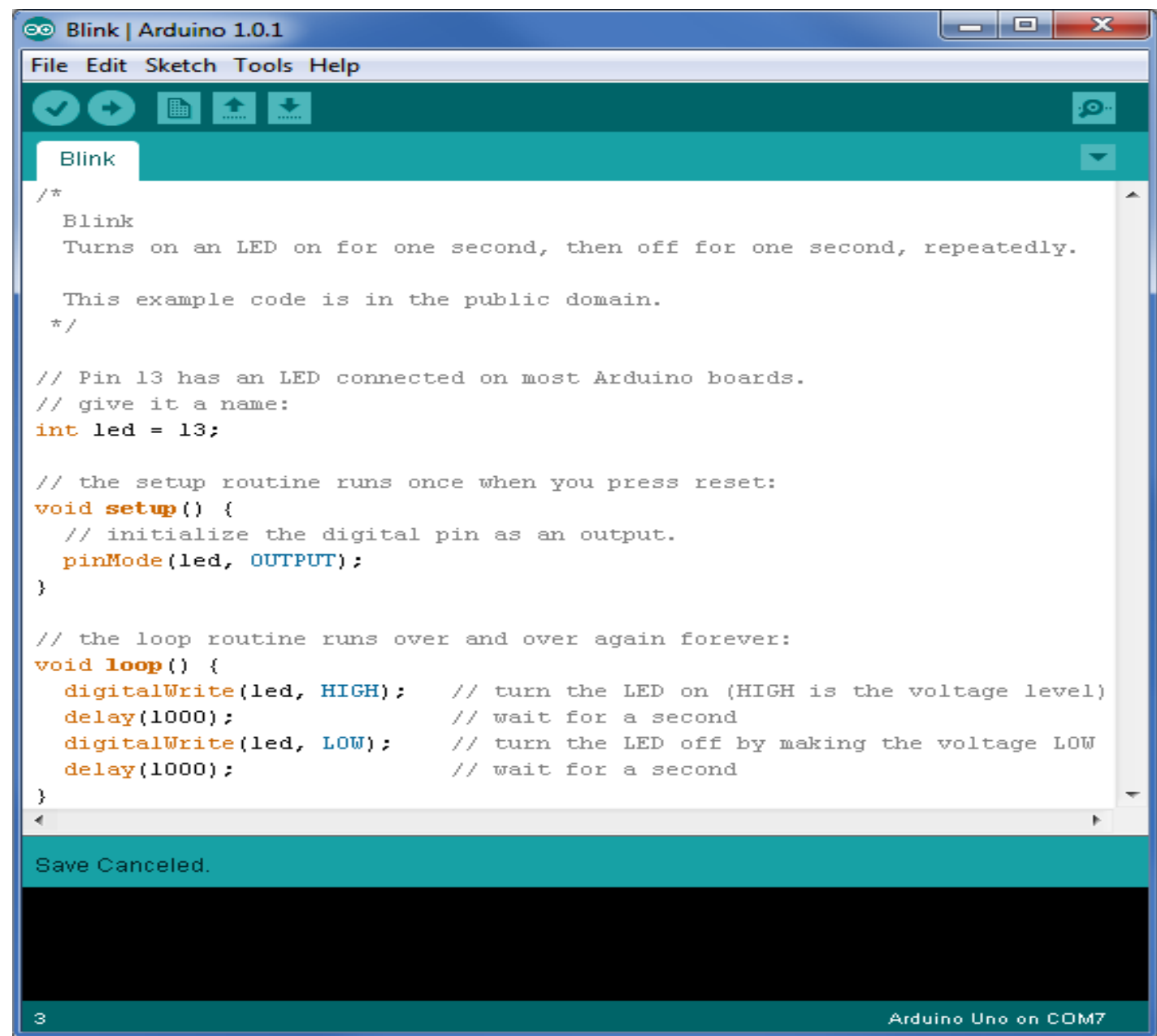

## Reading/Writing Analog Values

- analogRead(A0); // used to read the analog value from the pin A0
- analogWrite(2,128);

## Digital I/0

Output pins can provide 40 mA of current Writing HIGH to an input pin installs a 20K $\Omega$  pullup

pinMode(*pin*, *mode*) Sets pin to either INPUT or OUTPUT digitalRead(*pin*) Reads HIGH or LOW from a pin digitalWrite(*pin*, *value*) Writes HIGH or LOW to a pin Electronic stuff

## Arduino Timing

- delay(*ms*)
	- Pauses for a few milliseconds
- delayMicroseconds(*us*)
	- Pauses for a few microseconds
- More commands: <arduino.cc/en/Reference/HomePage>

# "Serial Communication"
### Serial Communication

#### **Method used to transfer data between two devices.**

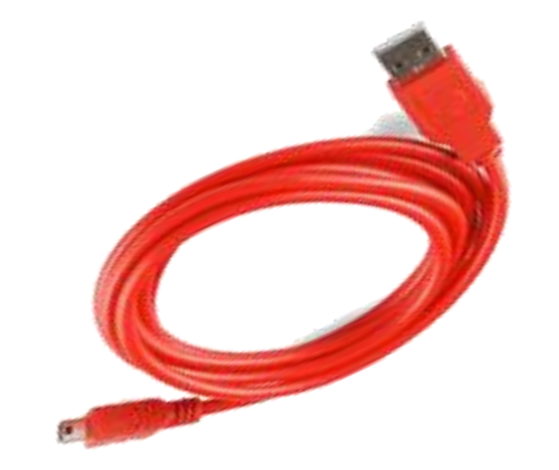

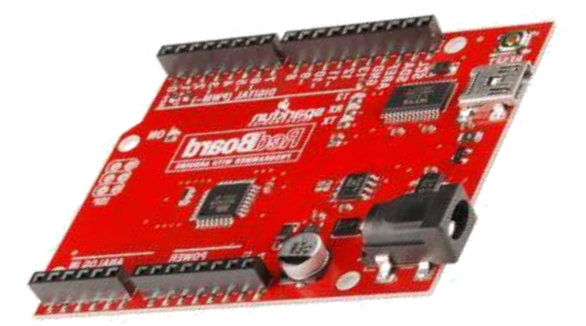

Arduino dedicates Digital I/O pin # 0 to receiving and Digital I/O pin #1 to transmit.

Data passes between the computer and Arduino through the USB cable. Data is transmitted as zeros ('0') and ones ('1') sequentially.

 $10010100110...$ 

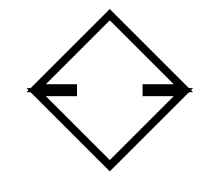

### Serial Monitor & analogRead()

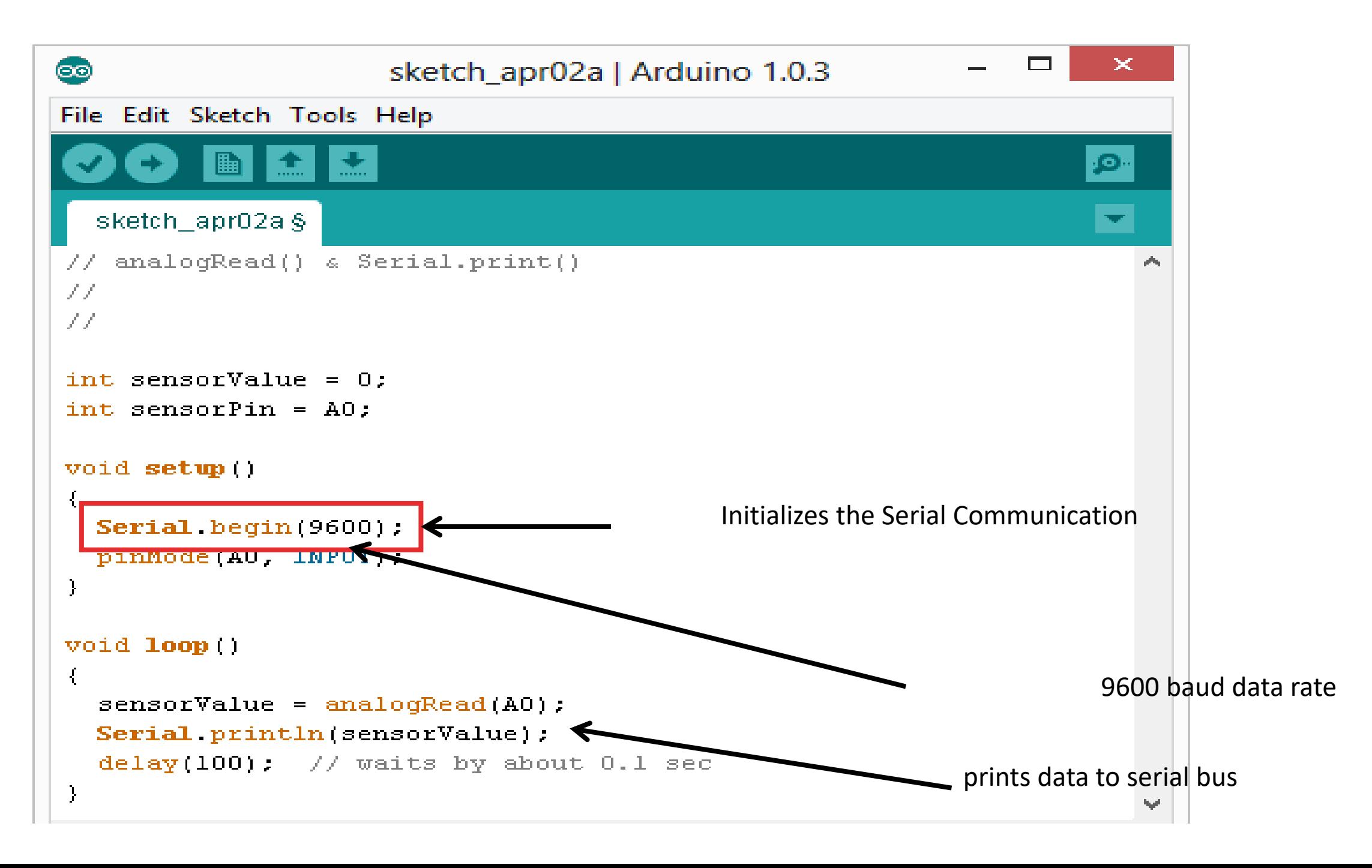

### Serial Monitor & analogRead()

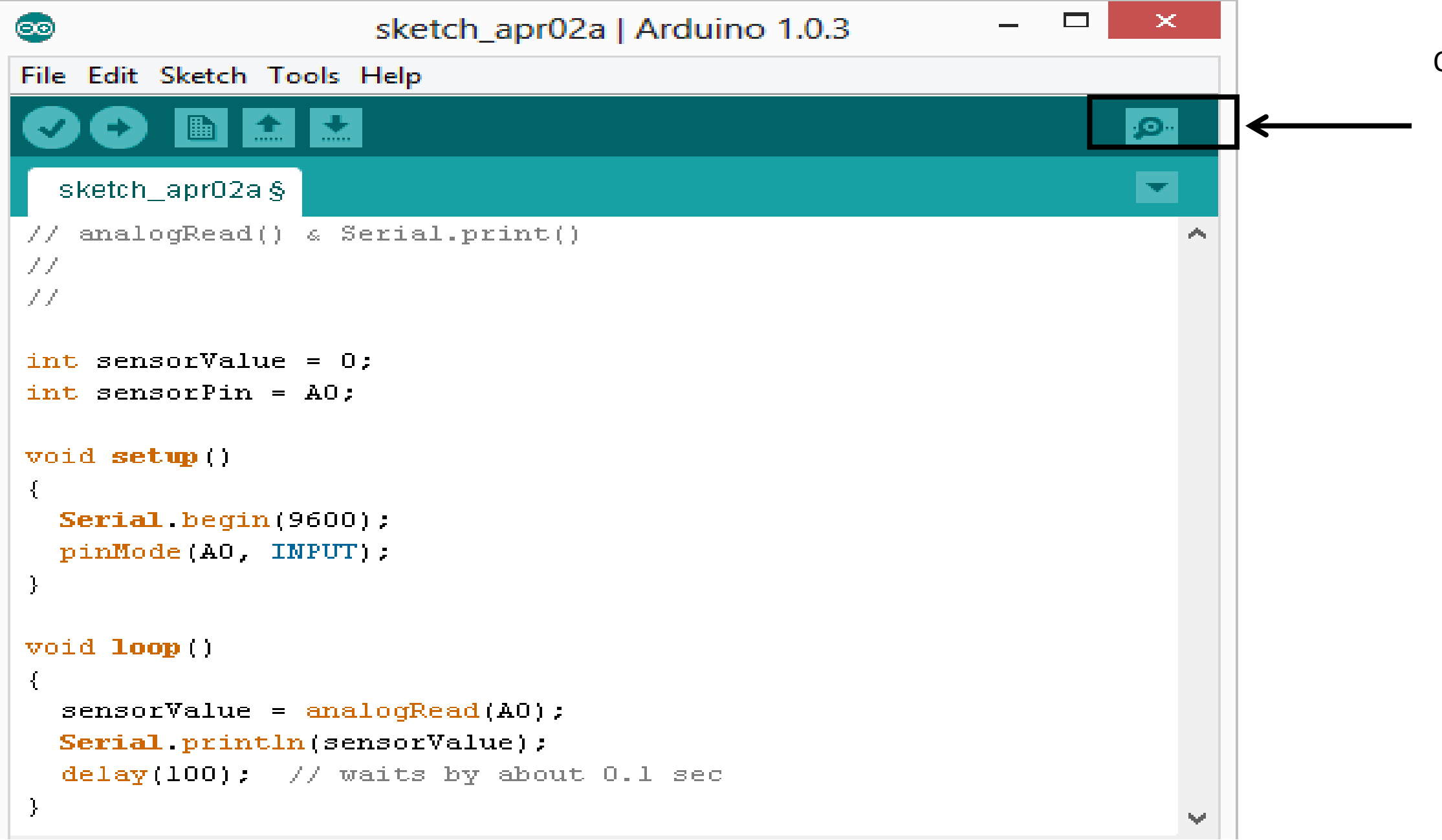

#### Opens up a Serial Terminal Window

### Additional Serial Communication Sending a Message

```
void loop ( ) 
{
 Serial.print("Hands on ") ;
 Serial.print("Learning ") ;
```
• Serial.println("is Fun!!!") ;

}

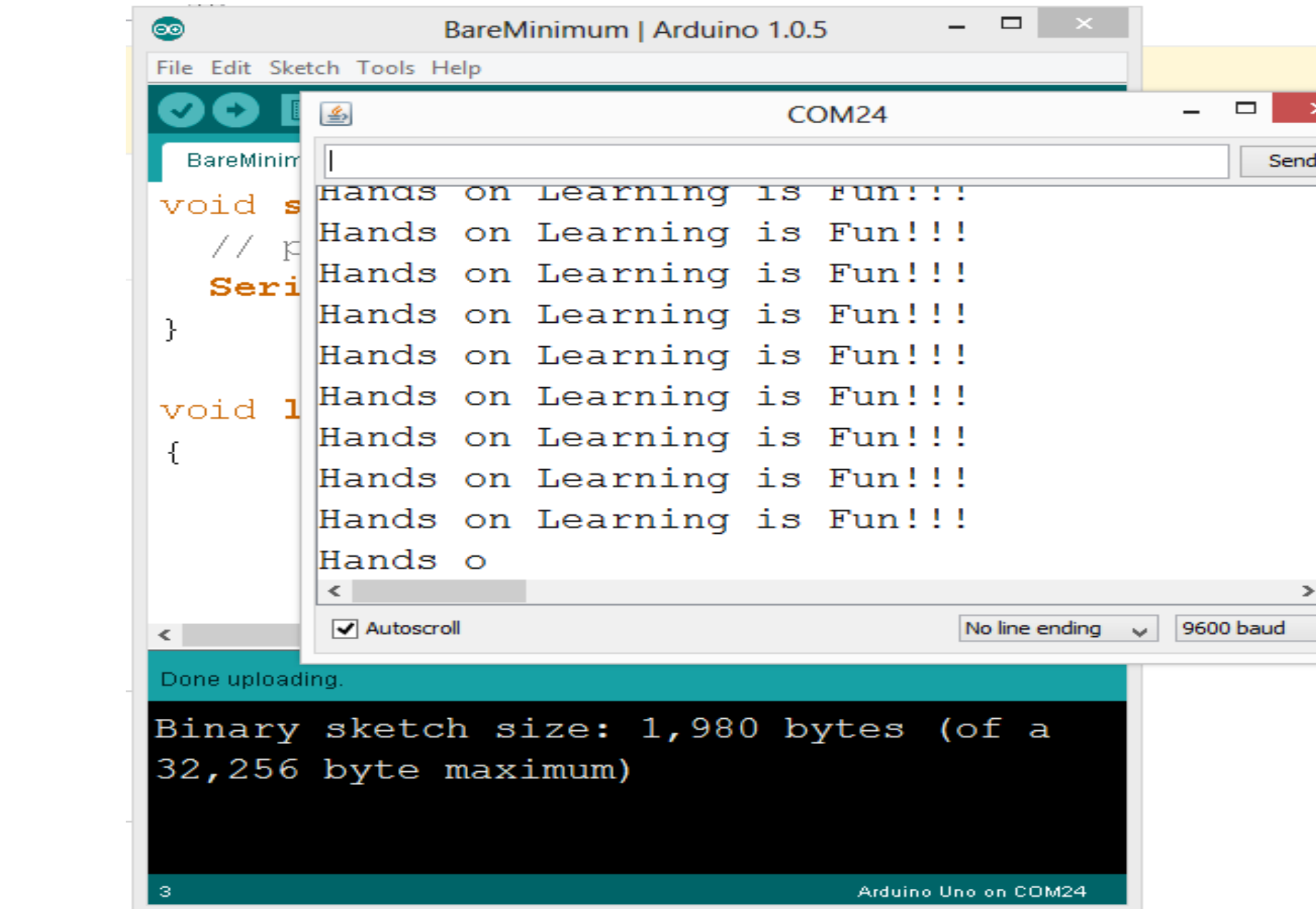

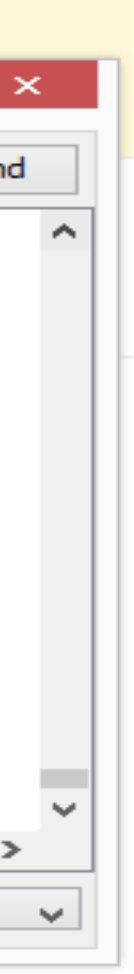

### Serial Communication: Serial Debugging

```
void loop() 
{
  int xVar = 10;
  Serial.print ( "Variable xVar is " ) ;
  Serial.println ( xVar ) ;
}\left| \frac{\phi}{2} \right|Variable xVar is 10
                                                               Variable xVar is 10
                                                               Variable xVar is 10
                                                               Variable xVar is 10
                                                               Variable xVar is 10
                                                               Variable xVar is 10
                                                               Variable xVar is 10
                                                               Variable xVar is 10
                                                               Variable xVar is 10
                                                               Variable xVar is 10
                                                                V Autoscroll
```
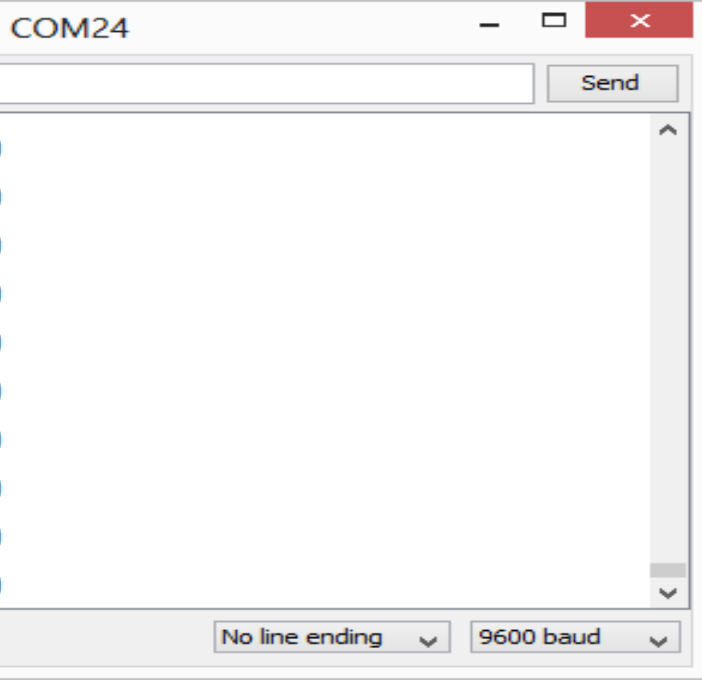

### Serial Communication: Serial Troubleshooting

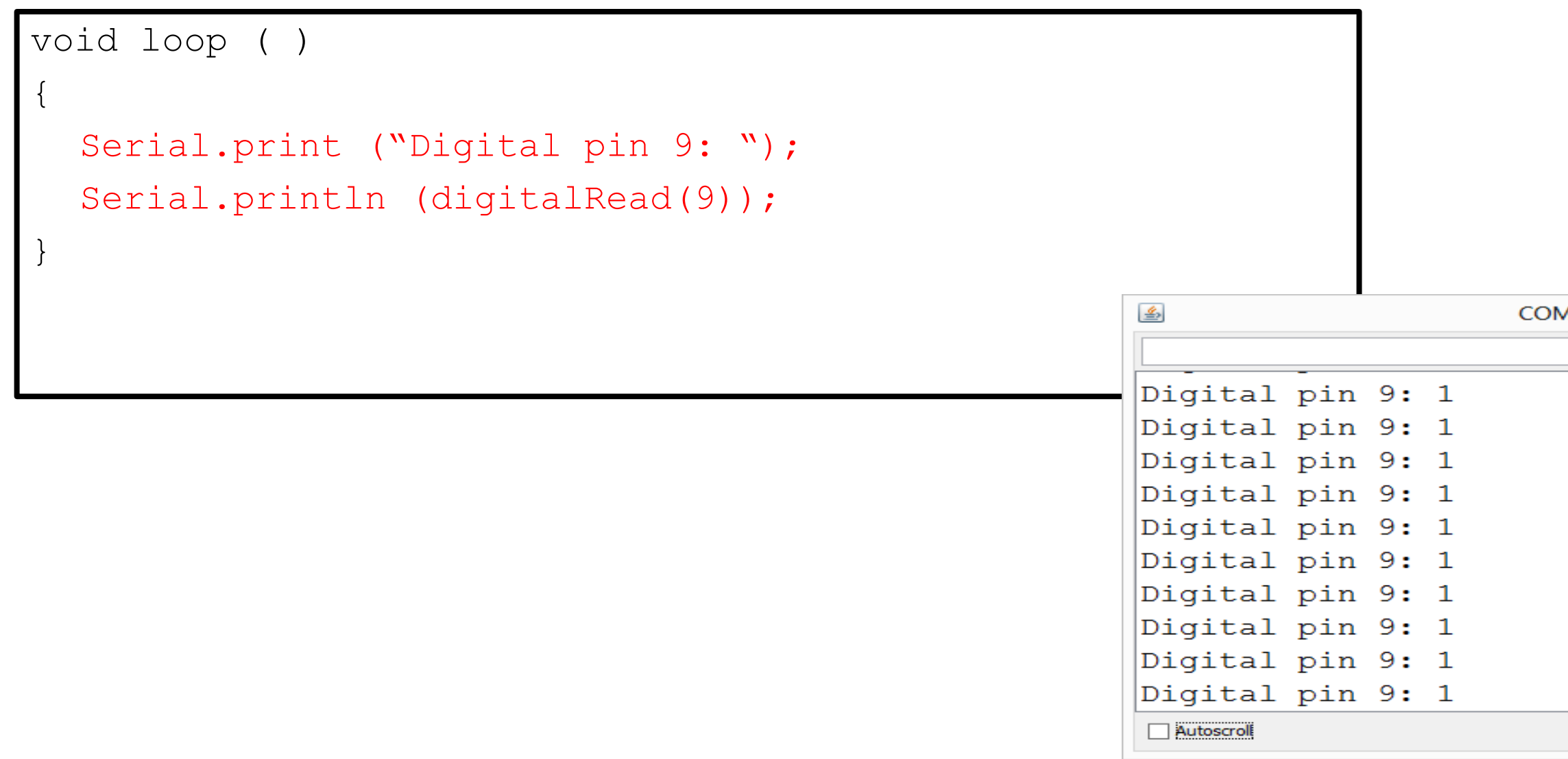

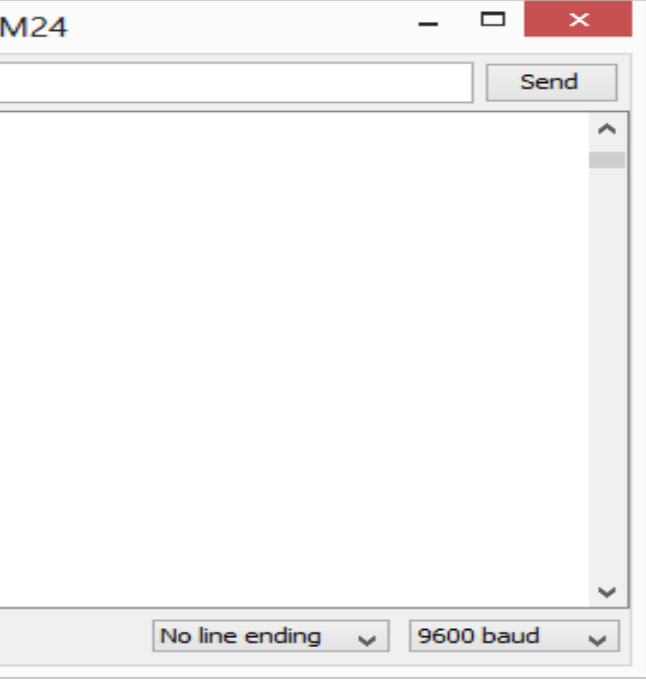

# "Arduino and Start Programming"

## Putting It Together

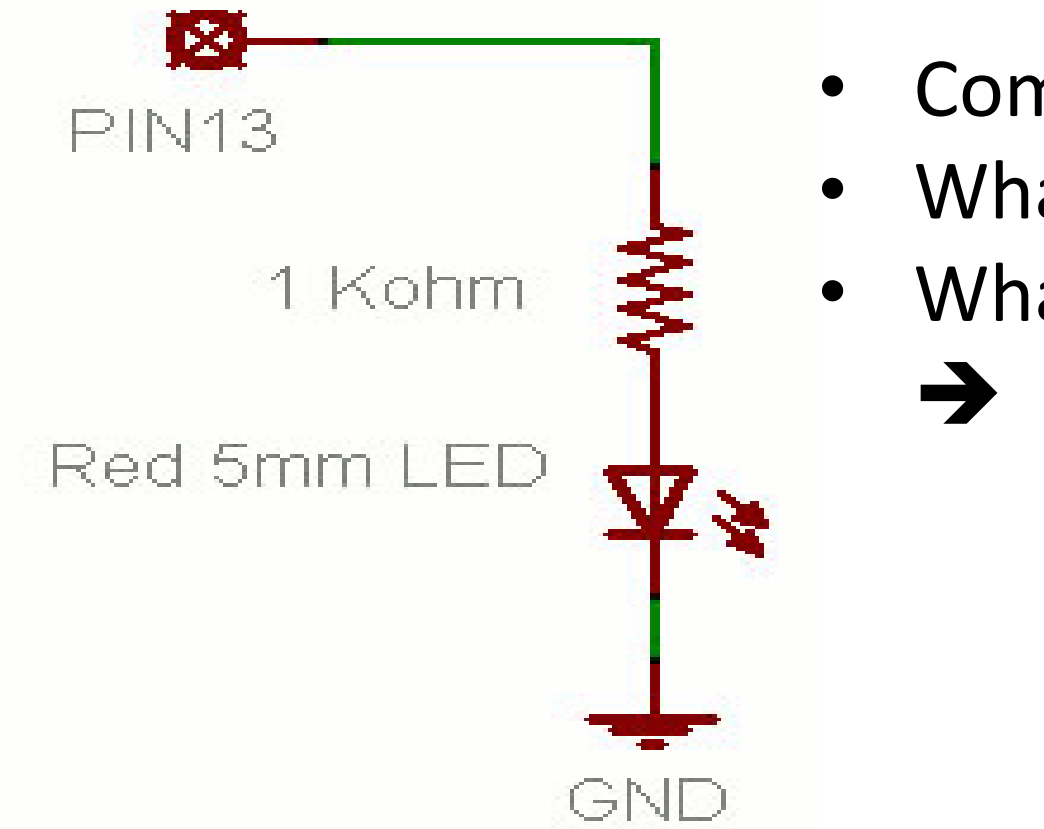

- Complete the sketch (program) below.
- What output will be generated by this program?
- What if the schematic were changed?

```
void loop()
                                // run over and over again
  digitalWrite(ledPin, HIGH);
                             // sets the LED on
  delay(500);// waits for a second
  digitalWrite(ledPin, LOW); // sets the LED off
                               // waits for a second
  delay(500);}
```
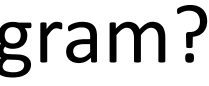

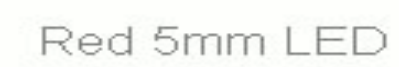

#### 1 Kohm

íó

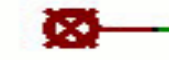

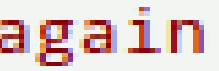

• *// These constants won't change. They're used to give names to the pins used:* const int analogInPin = A0; *// Analog input pin that the potentiometer is attached to* const int analogOutPin = 9; *// Analog output pin that the LED is attached to*

int sensorValue = 0; *// value read from the pot* int outputValue = 0; *// value output to the PWM (analog out)*

;<br>, *// change the analog out value:* analogWrite(analogOutPin, outputValue);

```
void setup() {
 // initialize serial communications at 9600 bps:
  Serial.begin(9600);
}
```
## ADC Example

• void **loop**() { *// read the analog in value:* sensorValue = analogRead(analogInPin); *// map it to the range of the analog out:* outputValue = map(sensorValue, 0, 1023, 0, 255)

```
 // print the results to the serial monitor:
 Serial.print("sensor = " ); 
 Serial.print(sensorValue); 
 Serial.print("\t output = "); 
 Serial.println(outputValue);
```

```
 // wait 2 milliseconds before the next loop
 // for the analog-to-digital converter to settle
 // after the last reading:
 delay(2);
```
}

### Basic Arduino program- LED

```
int d1 = 1:
int d2 = 2:
int tipkalo = 3:
void setup() {
 // put your setup code here, to run once:
 pinMode(d1, OUTPUT);
 pinMode(d2, OUTPUT);
 pinMode(tipkalo, INPUT);
```

```
void loop() {
 // put your main code here, to run repeatedly:
int a = digital Read (tipkalo);
 if (a == HIGH) {
    stisnuto();
  else \{otpusteno();
```

```
void stisnuto() {
  digitalWrite(d1, HIGH);
  digitalWrite(d2, LOW);
  delay (1000);
  digitalWrite(d2, HIGH);
  digitalWrite(d1, LOW);
  delay (1000);
}
void otpusteno() |
  digitalWrite(d1, HIGH);
  digitalWrite(d2, HIGH);
  delay(50);digitalWrite(d2, LOW);
  digitalWrite(d1, LOW);
  delay(50);
Я
```
- 
- 

- 
- 
- 

### Explanation of the code-declaring pins

```
int dl = 1;
int d2 = 2;
int tipkalo = 3;
```
• We determine and declare pins which we will be using in our program

## Input/Output

• In the void setup we determine our Inputs and Outputs

```
void setup() {
                                               • We chose for d1 and d2 to be the outputs
  // put your setup code here, to run once:
                                                 while we chose "tipkalo" to be the input
  pinMode(d1, OUTPUT);
  pinMode(d2, OUTPUT);
  pinMode(tipkalo, INPUT);
```
## Void loop & IF-ELSE loop

```
void loop() {
  // put your main code here, to run repeatedly:
 int a = digitalRead(tipkalo);
  if (a == HIGH) {
    stisnuto();
  elseotpusteno();
```
- In the void loop we write the program which we want to run forever, in other words infinitely(in loops).
- In the code we are checking if the "tipkalo" is pressed or not.
- After that, we have a IF-ELSE loop with 2 subprograms, one for the case in which "tipkalo" is pressed and one for the case in which "tipkalo" is not pressed.

## Subprogram

```
void stisnuto() {
 digitalWrite (d1, HIGH);
  digitalWrite (d2, LOW) ;
 delay(1000);digitalWrite (d2, HIGH);
 digitalWrite (d1, LOW);
 delay(1000);
```
- If the "tipkalo" is pressed the LEDs will alternately light up.
- The delay is that which makes the LED blink, it puts the LED in a state of doing nothing and hence the light turns off making the illusion of blinking. We chose the delay to be 1000 microseconds, in other words 1 second.

## Subprogram

```
void otpusteno() ||
  digitalWrite(d1, HIGH);
  digitalWrite (d2, HIGH);
  delay(50);
  digitalWrite (d2, LOW) ;
  digitalWrite (d1, LOW) ;
  delay(50);Я
```
- If the "tipkalo" is not pressed both LEDs will blink at the same time
- They will blink in the span of 50ms.

### Color Mixing **Tri-color LED**

- In the SIK, this is a standard Common Cathode LED
- This means the negative side of the LED is all tied to Ground.

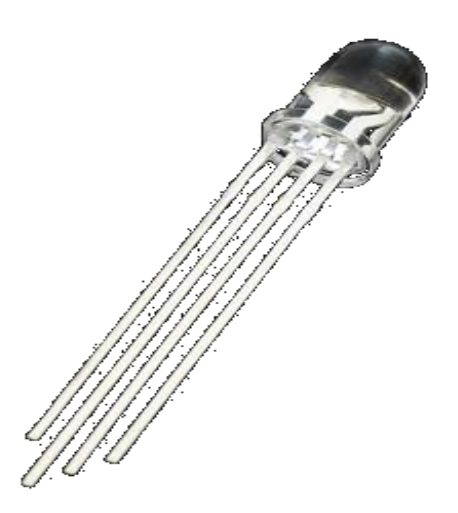

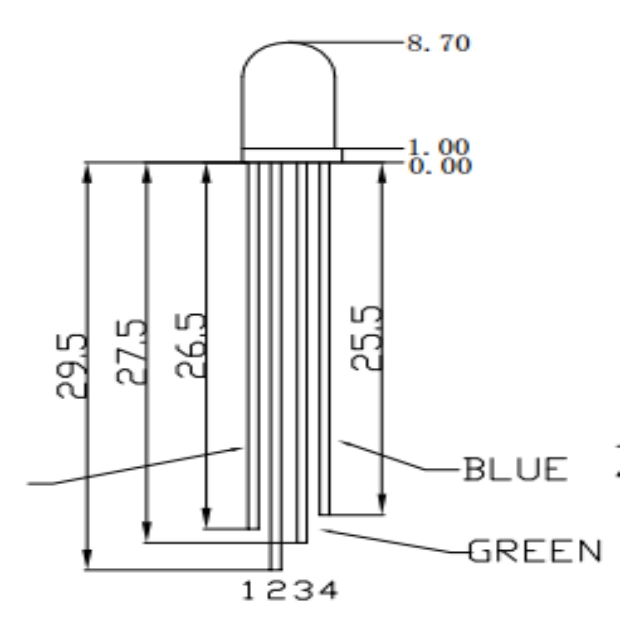

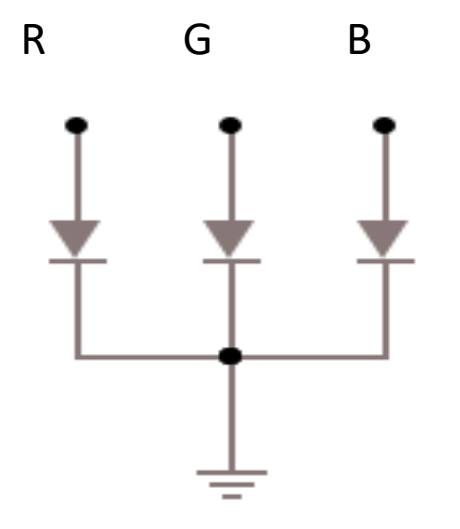

### RGB LED

 $\Box$ D)  $\overline{\bigcirc}$ œ. D ۰ ۰ mm Ē **THURSE \*888** ۰ ۰ ۰ ۰ œ.

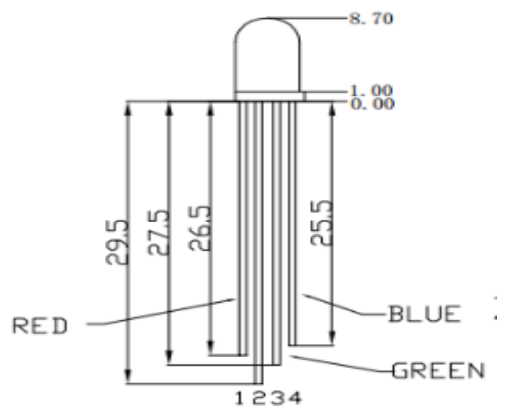

#### • Note: The longest leg of the RGB LED is the Common Cathode. This goes to GND.

#### Use pins 5, 6, & 9

#### How many unique colors can you create?

# of unique colors =  $256 \cdot 256 \cdot 256$  $= 16,777,216 \text{ colors!}$ 

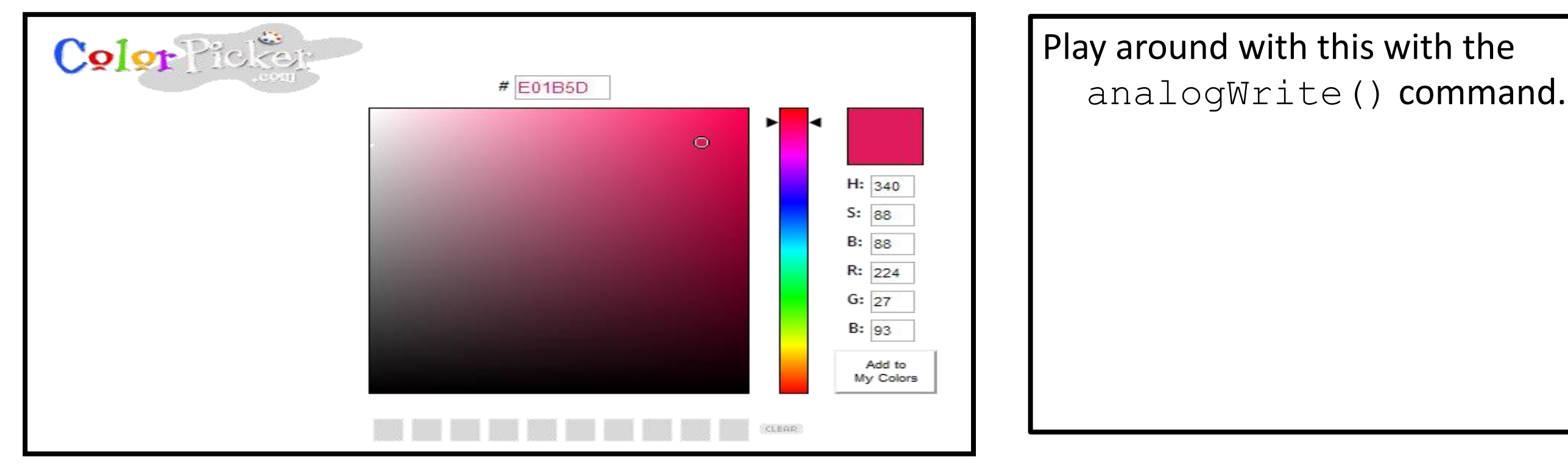

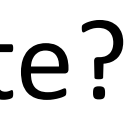

## RGB LED Color Mixing

- int redPin = 5;
- int greenPin = 6;
- int bluePin = 9;

```
• void setup()
```

```
\bullet
```
 $\bullet$ 

- void loop()
- $\bullet$  {
	- analogWrite(redPin, 255);
- analogWrite (greenPin, 255);
- analogWrite (bluePin, 255);

```
\bullet
```
- pinMode(redPin, OUTPUT);
- pinMode(greenPin, OUTPUT);

```
• pinMode(bluePin, OUTPUT);
```
### Project: Mood Lamp / Light Sculpture

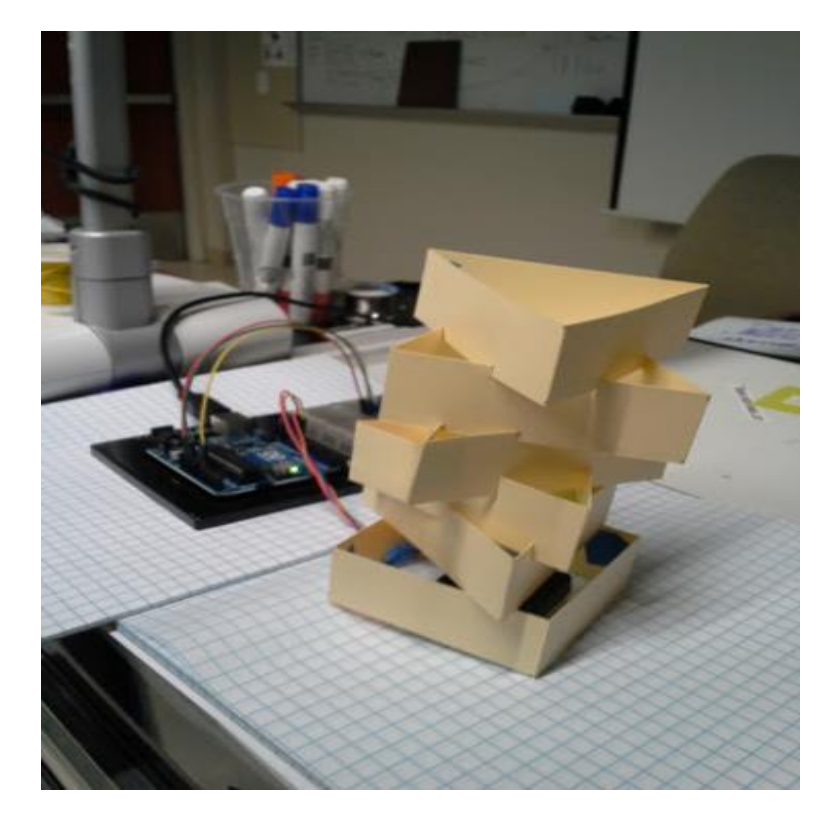

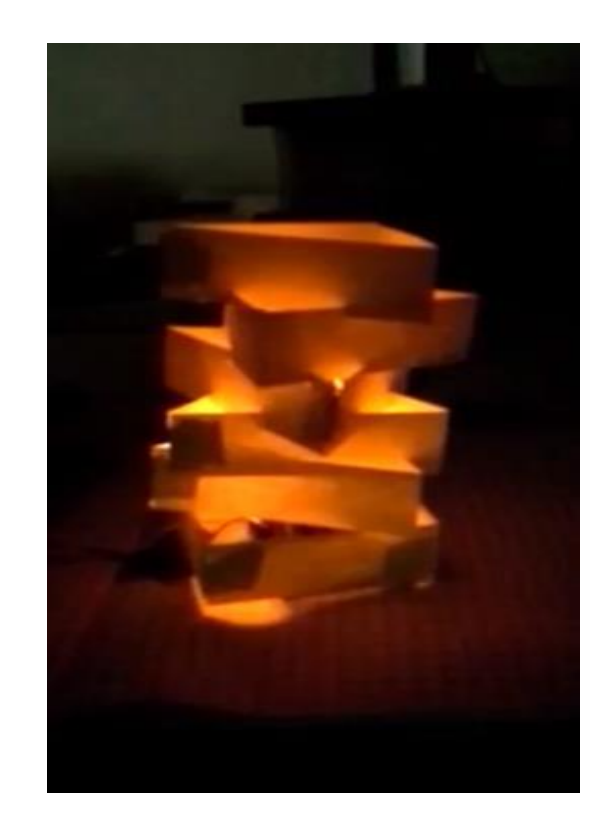

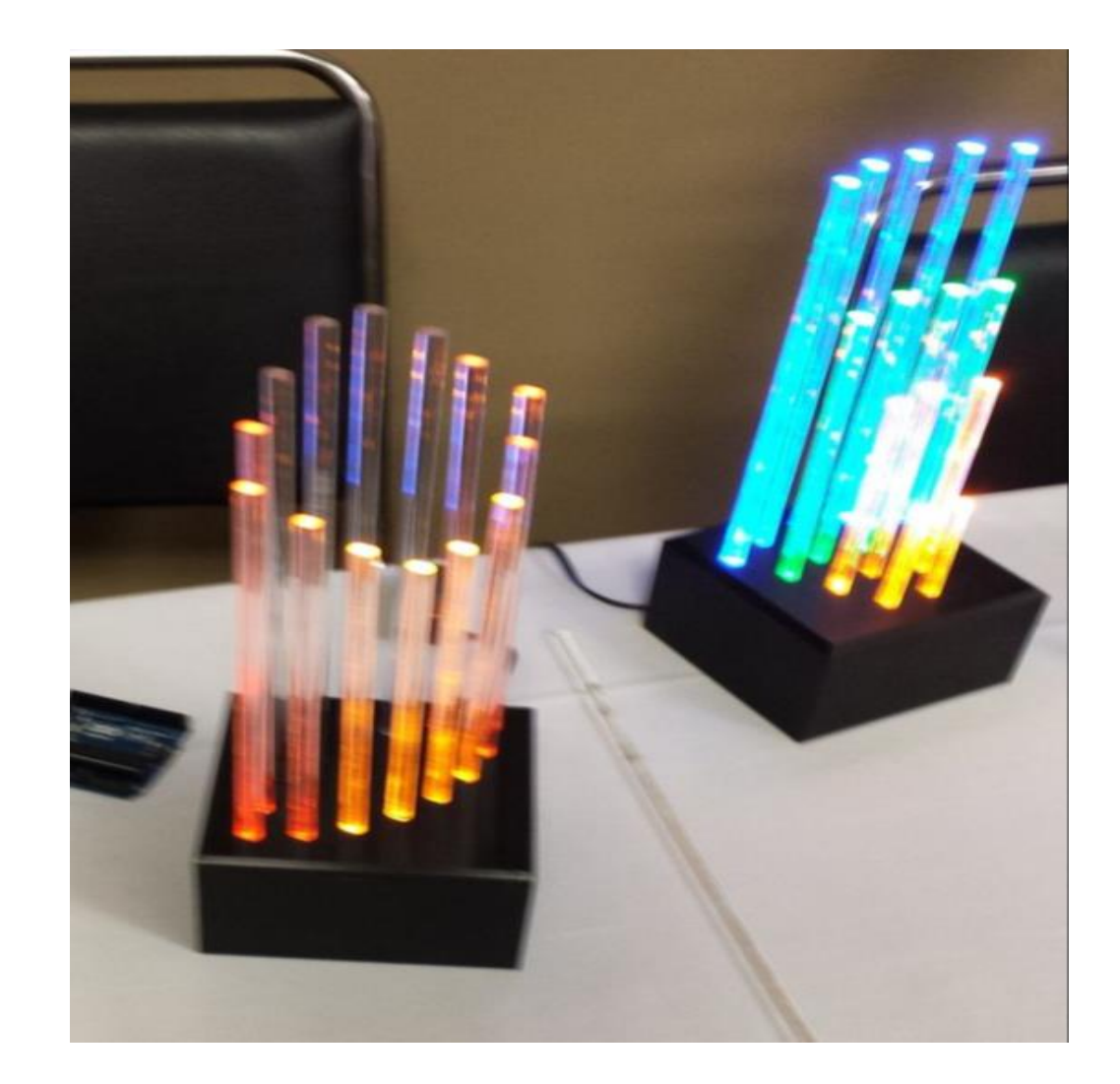

### Driving Motors or other High Current Loads

• **NPN Transistor (Common Emitter "Amplifier" Circuit)**

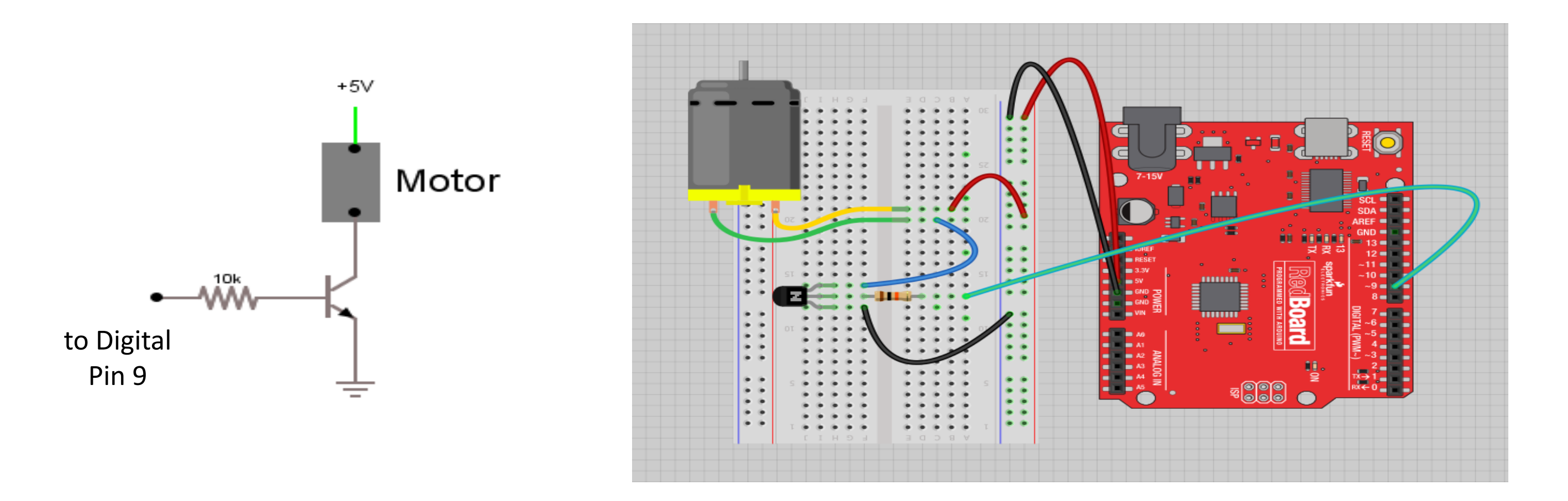

### Using the Breadboard to built a simple circuit

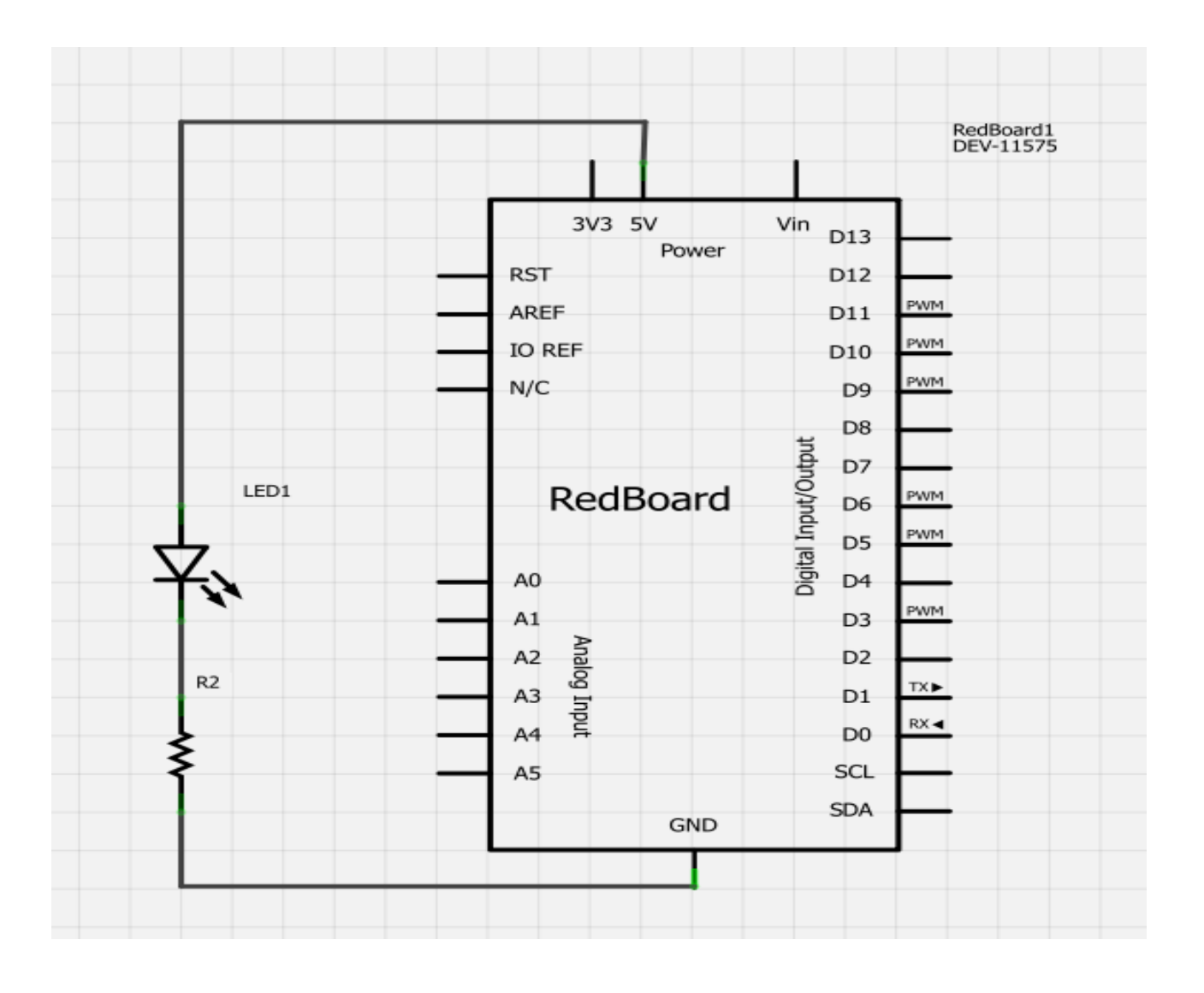

•Use the breadboard to wire up a single LED with a 330 Ohm Resistor (Orange-Orange-Brown).

Note: the longer leg on the LED is the positive leg and the shorter leg is the negative

## Wiring Diagram

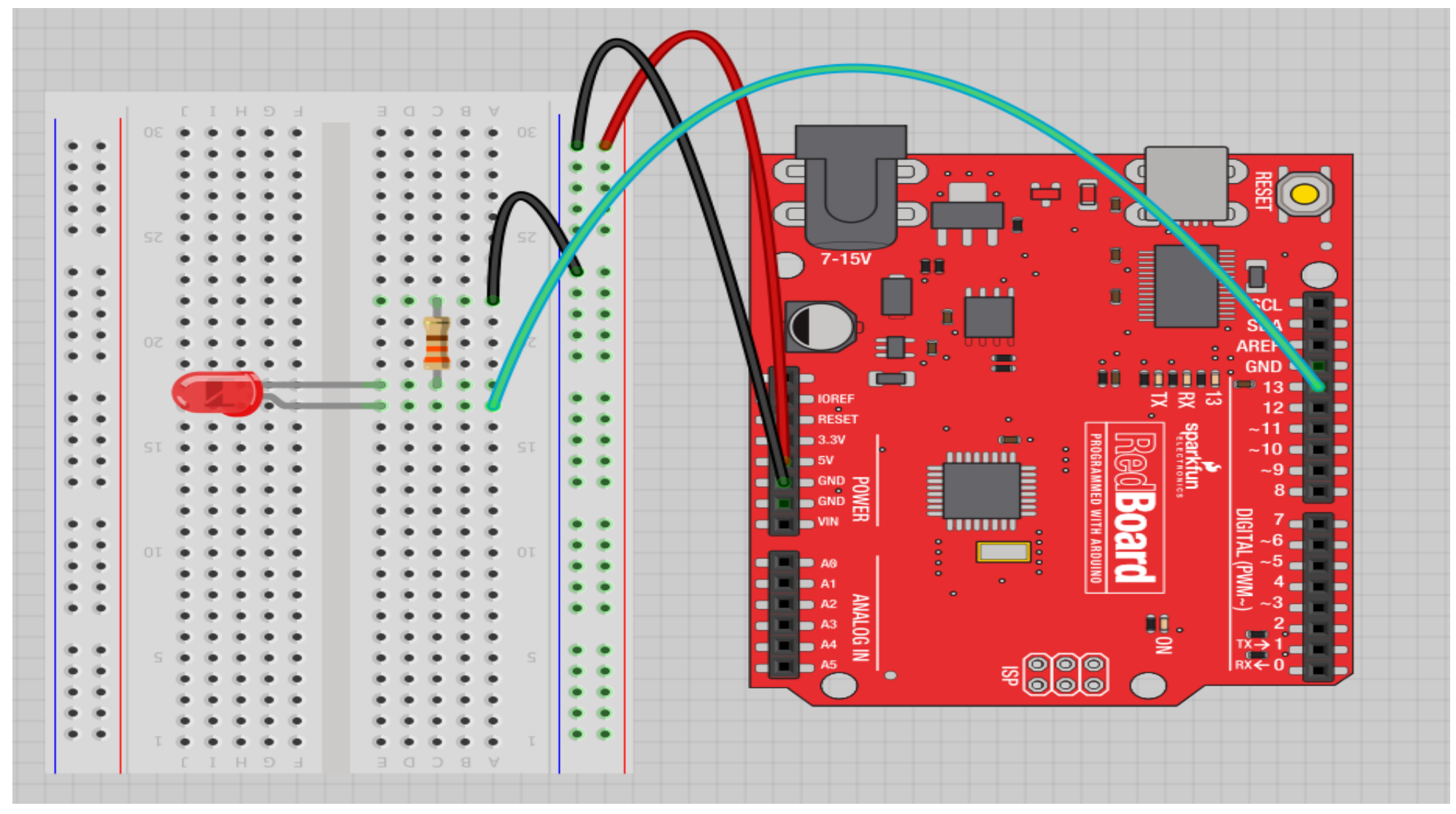

#### Move the green wire from the power bus to  $\frac{\text{pin 13}}{\text{on 13}}$  (or any other Digital I/O pin on the Arduino

board.

Image created in Fritzing

### A few simple challenges Let's make LED#13 blink!

- **Challenge 1a**  blink with a 200 ms second interval.
- **Challenge 1b**  blink to mimic a heartbeat

 $\bullet$ 

- **Challenge 1c** find the fastest blink that the human eye can still detect...
- 1 ms delay? 2 ms delay? 3 ms delay???

### Try adding other LEDs

Can you blink two, three, or four LEDs? (Hint: Each LED will need it's own  $330\Omega$ resistor.)

Generate your own morse code flashing

How about  $\rightarrow$  Knight Rider? Disco? Police Light?

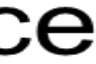

### Programming Concepts: Variables

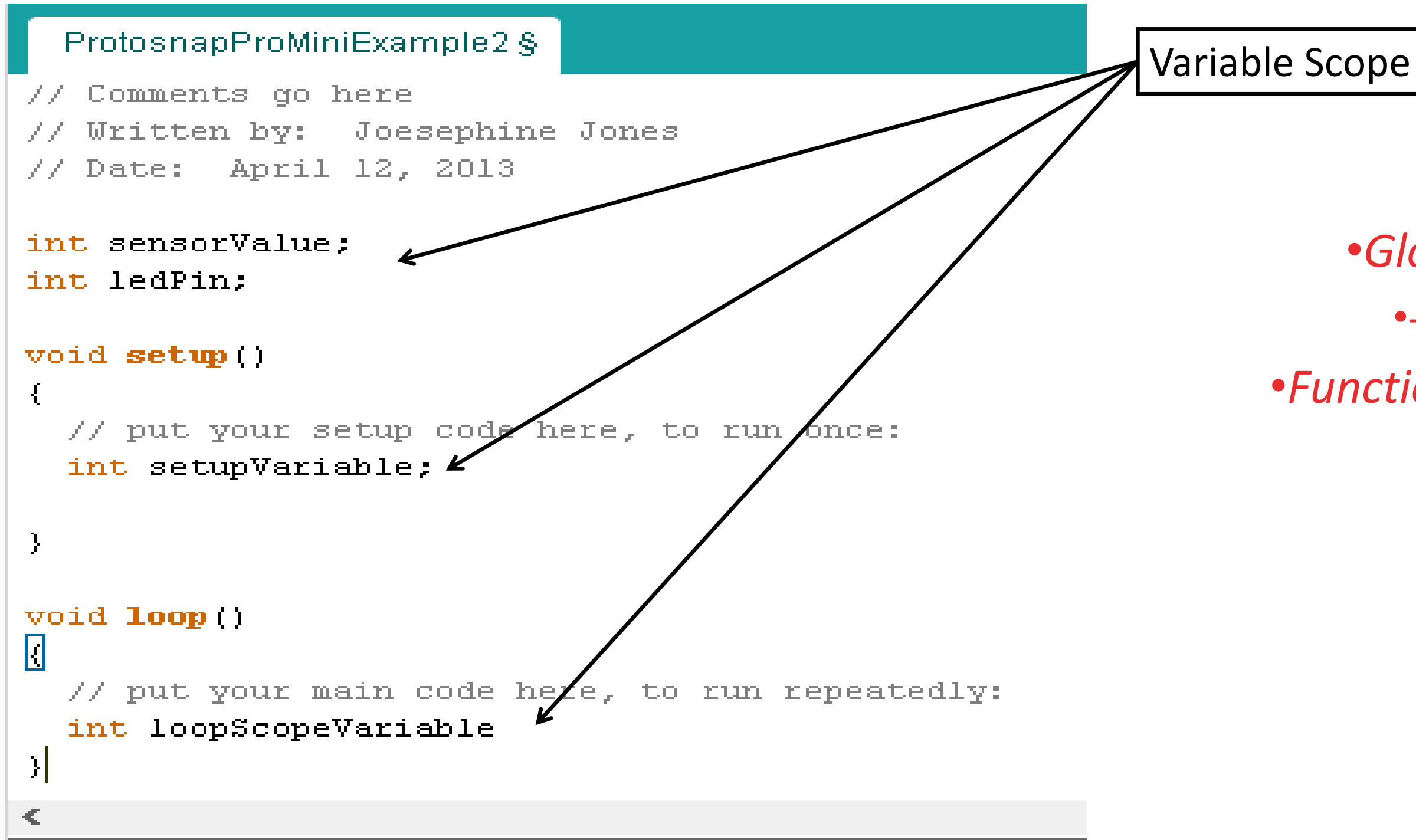

#### •*Global*

 $\bullet$ ---

#### •*Function-level*

### Fading in and Fading Out (Analog or Digital?)

- A few pins on the Arduino allow for us to modify the output to mimic an analog signal.
- This is done by a technique called:
- Pulse Width Modulation (PWM)

### Pulse Width Modulation (PWM)

To create an analog signal, the microcontroller uses a technique called PWM. By varying the duty cycle, we can mimic an "average" analog voltage.

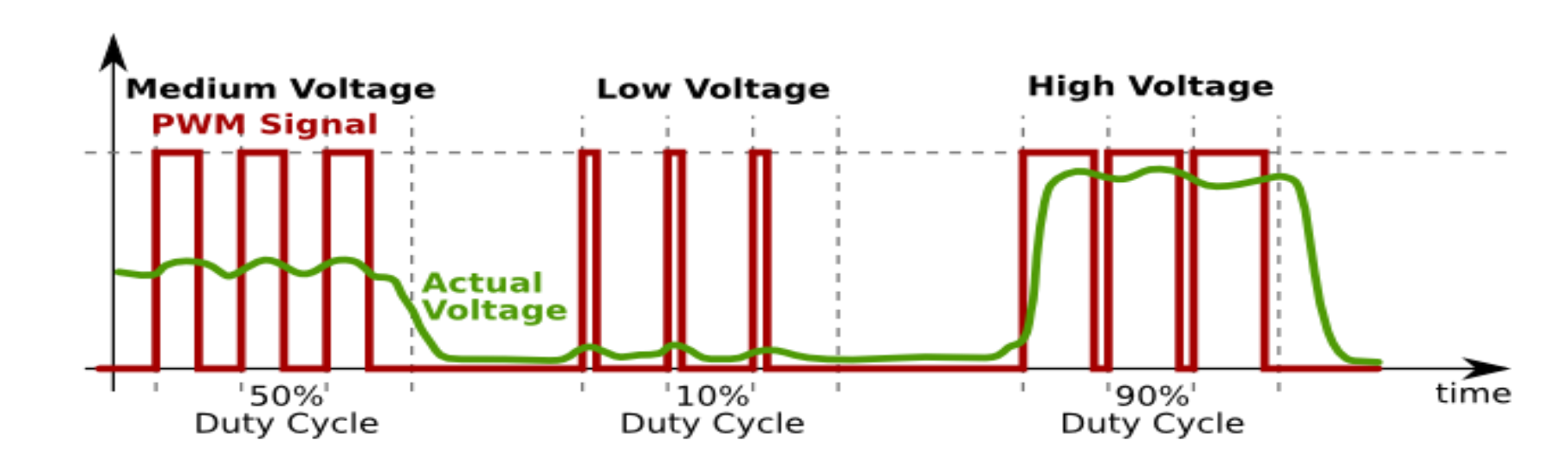

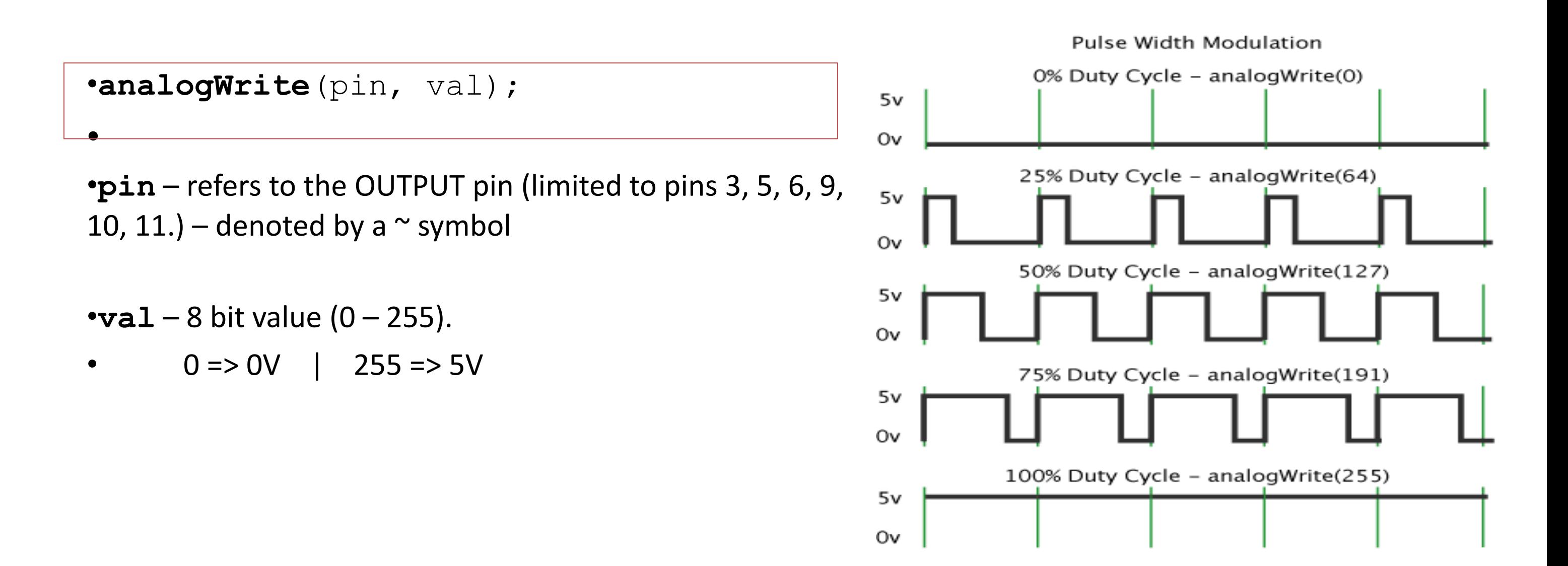

## Fading

### Move one of your LED pins over to Pin 9

- In Arduino, open up:
- File  $\rightarrow$  Examples  $\rightarrow$  01. Basics  $\rightarrow$  Fade

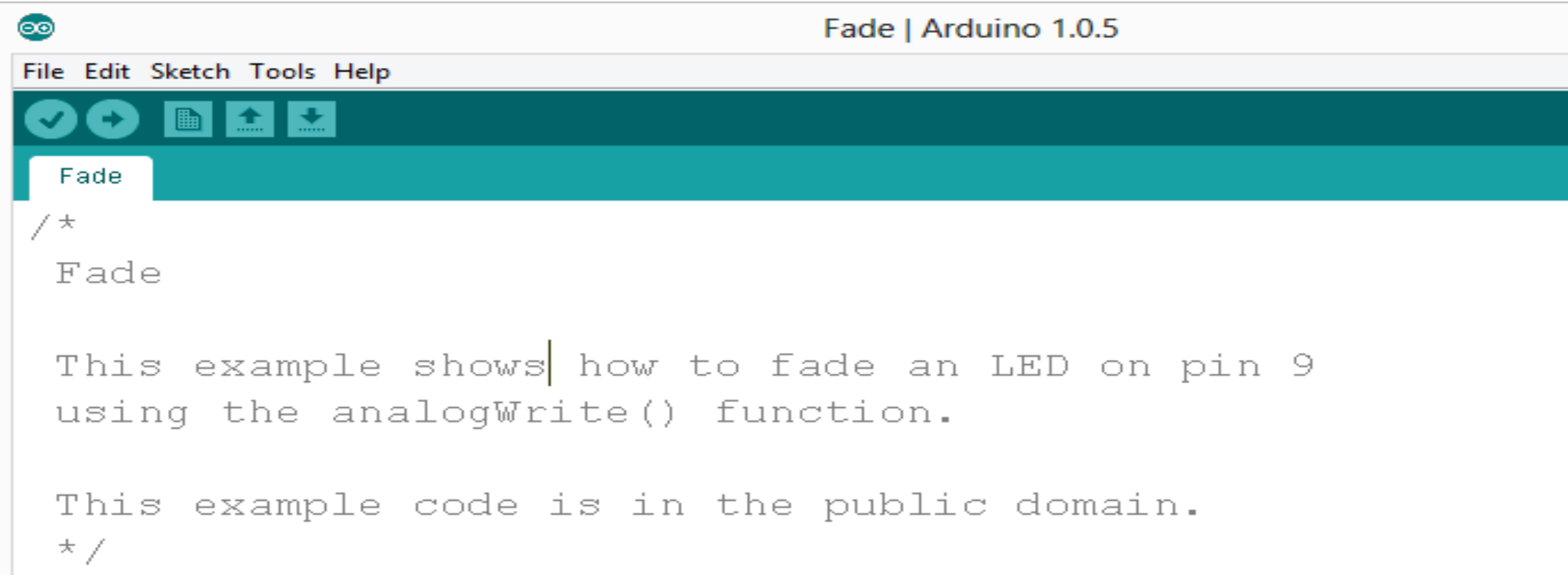

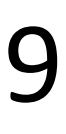

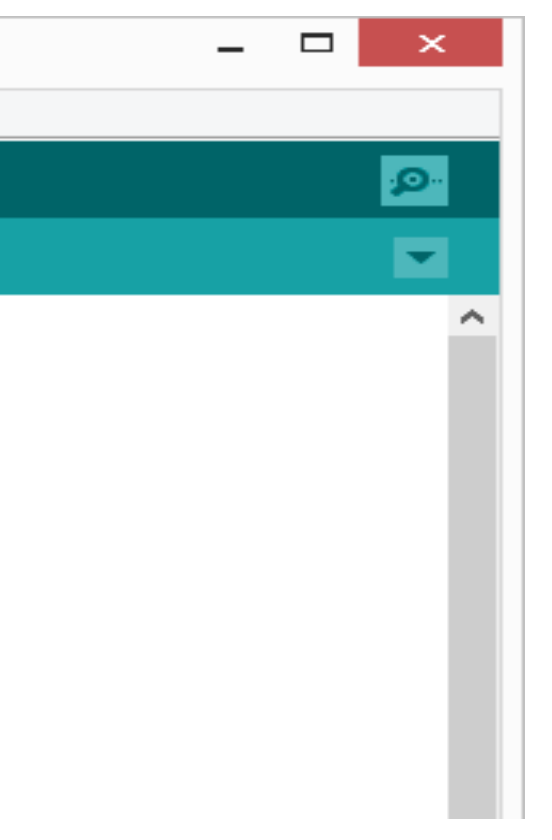

#### Fade - Code Review

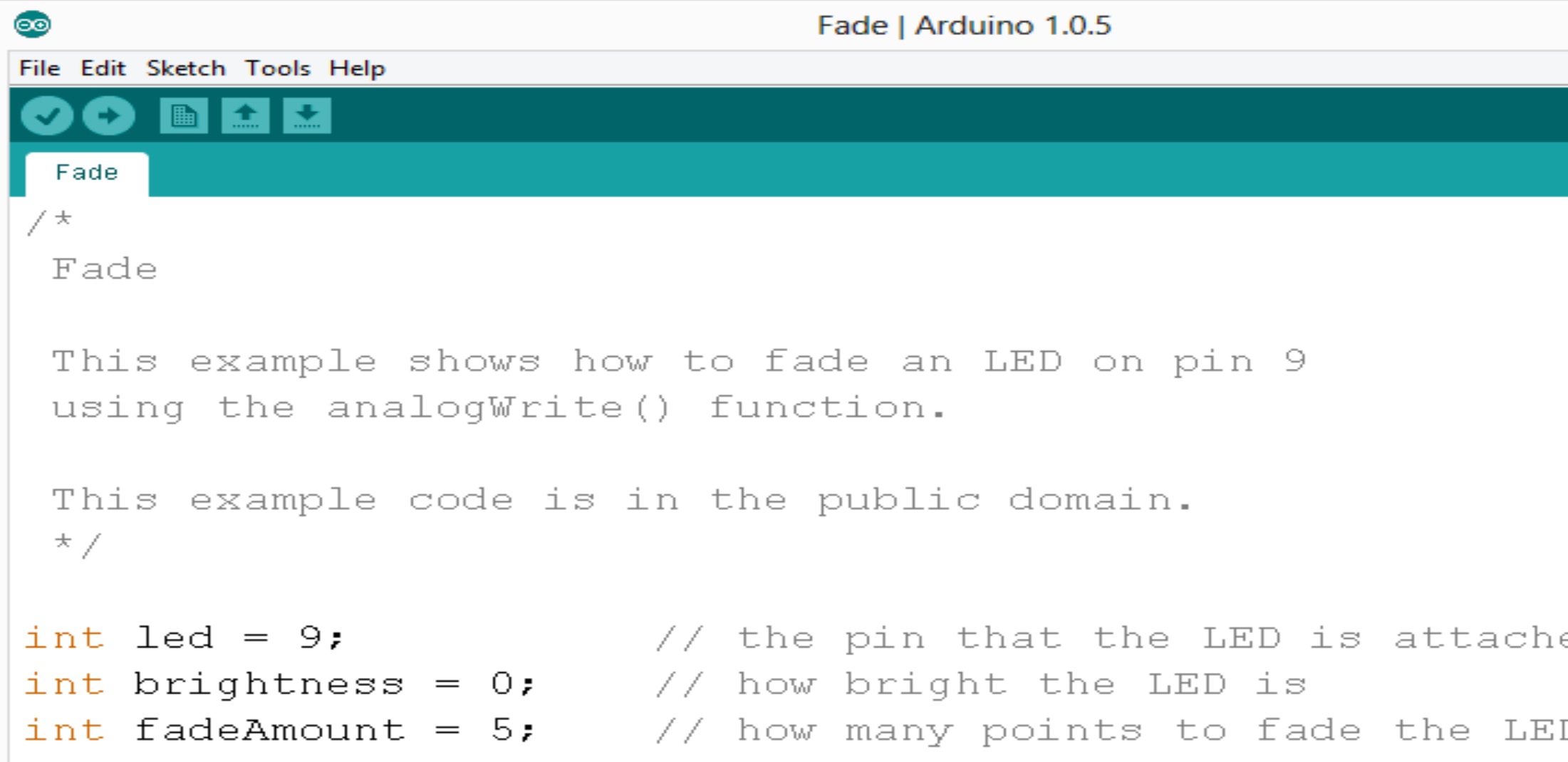

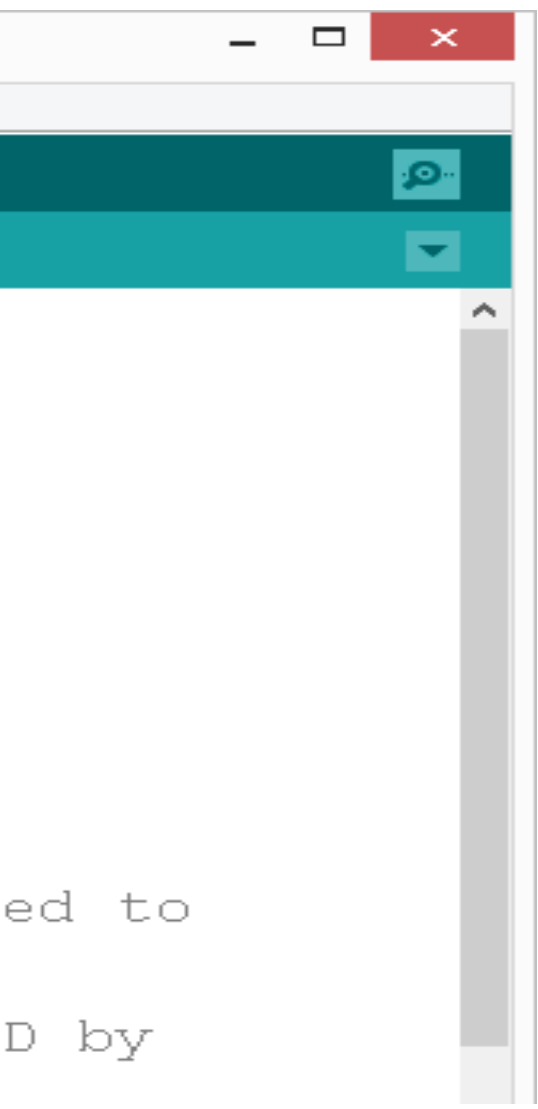

#### Fade - Code Review

```
void setup() {
  // declare pin 9 to be an output:
  pinMode(led, OUTPUT);
// the loop routine runs over and over again forever:
void <code>loop()</code>\rightarrow// set the brightness of pin 9:
  analogWrite(led, brightness);
  // change the brightness for next time through the loop:
  brightness = brightness + fadeAmount;
  // reverse the direction of the fading at the ends of the fade:
  if (brightness == 0 || brightness == 255) {
    fadeAmount = -fadeAmount;
  ₿.
  // wait for 30 milliseconds to see the dimming effect
  delay(30);
```
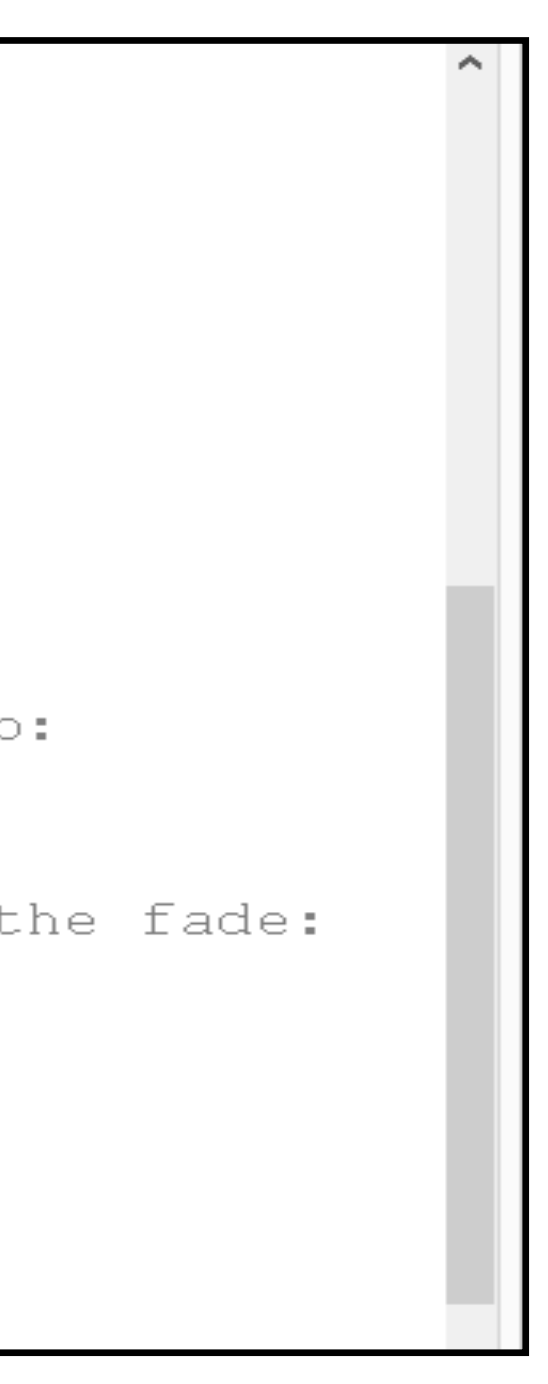

### Project# 2 -- Fading

- **Challenge 2a**  Change the rate of the fading in and out. There are at least two different ways to do this – can you figure them out?
- **Challenge 2b** Use 2 (or more) LEDs so that one fades in as the other one fades out.

### Digital Sensors (Switches) Pull-up Resistor [\(](http://falstad.com/circuit/%24+4+5.0E-6+10.20027730826997+50+5.0+43%0Ar+240+224+240+320+0+10000.0%0Ag+240+320+240+368+0%0As+240+224+240+128+0+1+true%0AR+240+128+240+80+0+0+40.0+5.0+0.0+0.0+0.5%0Aw+240+224+304+224+0%0AM+304+224+352+224+0+2.5%0Ax+301+257+412+261+0+16+to+Digital+Input+3%0A)[circuit](http://falstad.com/circuit/%24+4+5.0E-6+10.20027730826997+50+5.0+43%0Ar+288+160+288+256+0+10000.0%0AR+288+160+288+128+0+0+40.0+5.0+0.0+0.0+0.5%0Aw+288+256+336+256+0%0As+288+256+288+336+0+1+true%0Ag+288+336+288+368+0%0AM+336+256+384+256+0+2.5%0A)[\)](http://falstad.com/circuit/%24+4+5.0E-6+10.20027730826997+50+5.0+43%0Ar+240+224+240+320+0+10000.0%0Ag+240+320+240+368+0%0As+240+224+240+128+0+1+true%0AR+240+128+240+80+0+0+40.0+5.0+0.0+0.0+0.5%0Aw+240+224+304+224+0%0AM+304+224+352+224+0+2.5%0Ax+301+257+412+261+0+16+to+Digital+Input+3%0A)

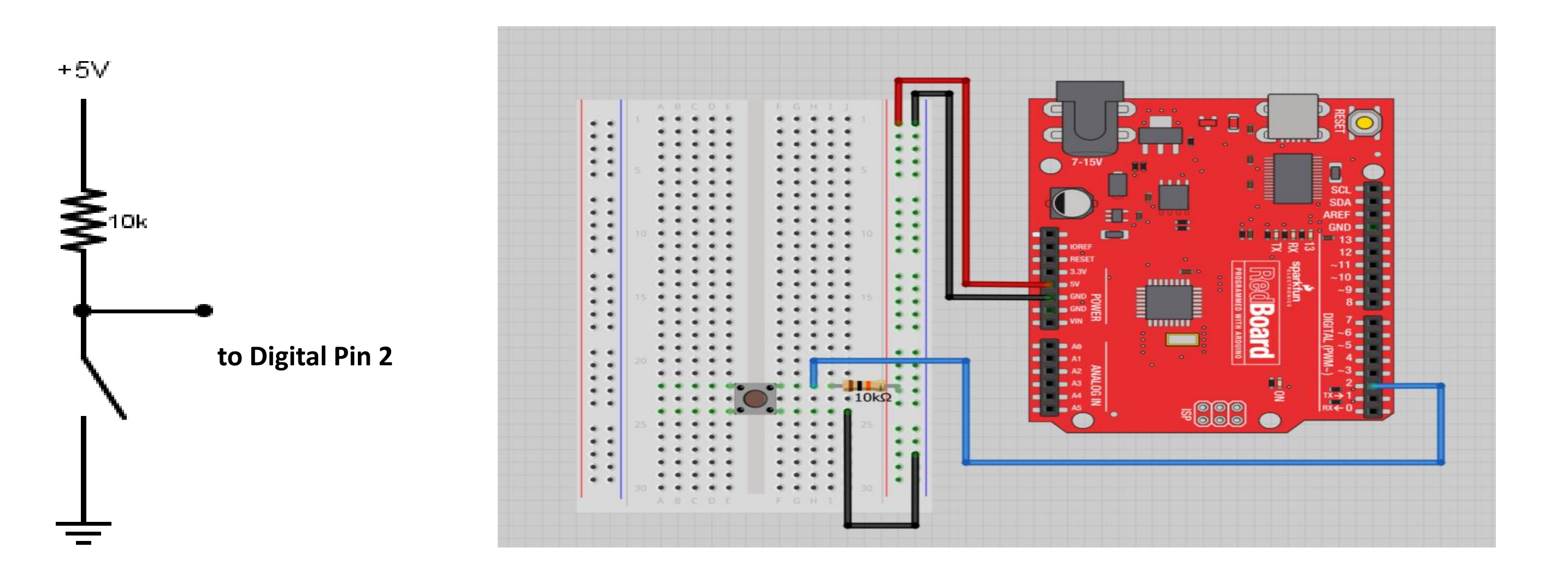

### Digital Sensors (Switches) Add an indicator LED to Pin 13

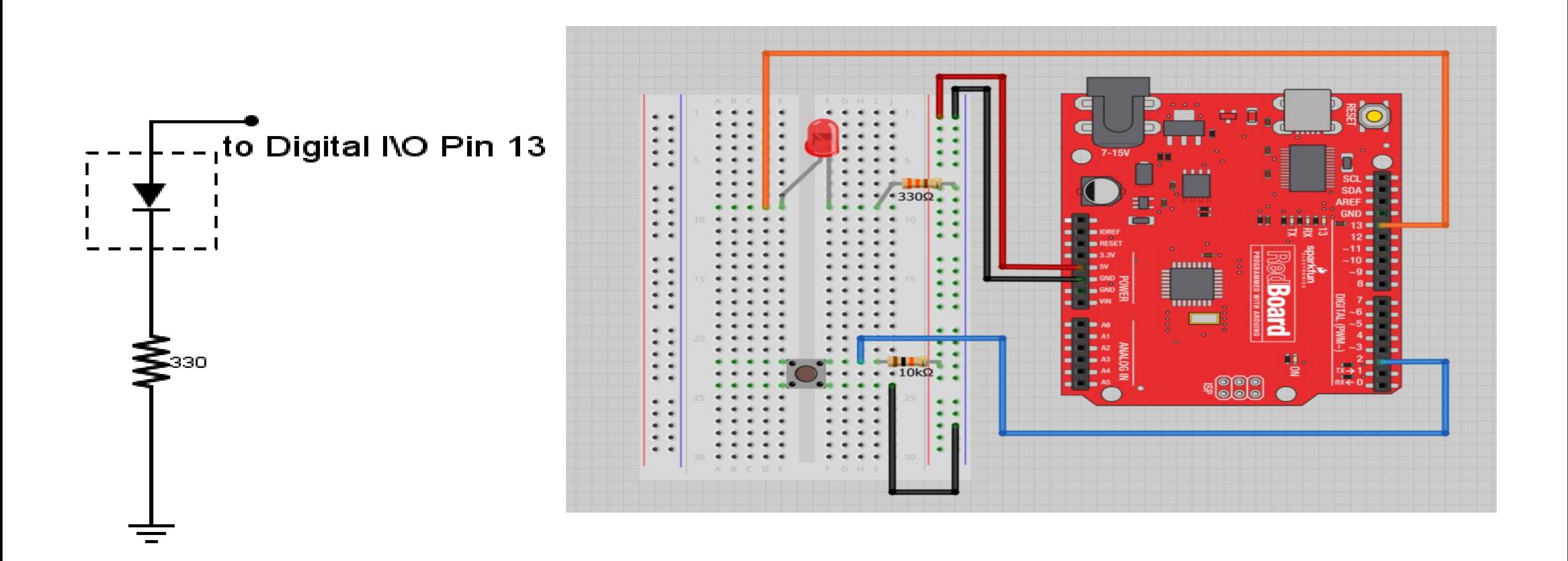
# "Competitors"to the Arduino

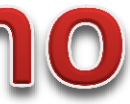

### "Competitors"to the Arduino

- PIC controller
	- Microcontroller programmed with C or assembler
- Alternatives to the Arduino line
	- Pinguino PIC controller
	- MSP430 Texas Instruments; \$4.30
	- Others: customs, Teensy, etc.
- Netduino
- Computers
	- Raspberry Pi
	- BeagleBones TI; has computer and controller

### Netduino

- Microcontroller and development tools created by Microsoft to work with the .NET Micro Framework.
- VASTLY better development environment.
	- visualmicro.com
	- Other alternatives
- Differences
	- Pins on a Netduino are 3.3V (not 5).
	- Netduinos have a much faster processor.
	- 60K of RAM (versus an Uno's 2K).
- Largely compatible with the Arduino, but it is not a drop-in replacement (can fry it).

## Raspberry Pi

- Low end computer, not a controller
- Uses Debian Linux

– Arch Linux ARM, Fedora, FreeBSD, Slackware…

- Programmed with Python
	- BBC BASIC, C, Perl
- As it is a computer and not a controller, its role in these projects is different.
- Hierarchy: computers control controllers, controllers control hardware.

### Usage Notes

- A lot of slides are adopted from the presentations and documents published on internet by experts who know the subject very well.
- I would like to thank who prepared slides and documents.
- Also, these slides are made publicly available on the web for anyone to use
- If you choose to use them, I ask that you alert me of any mistakes which were made and allow me the option of incorporating such changes (with an acknowledgment) in my set of slides.

Sincerely, Dr. Cahit Karakuş **cahitkarakus@gmail.com**